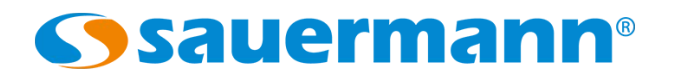

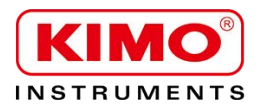

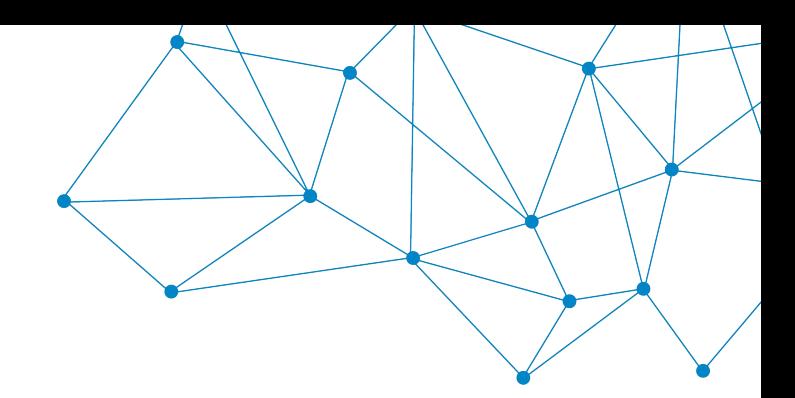

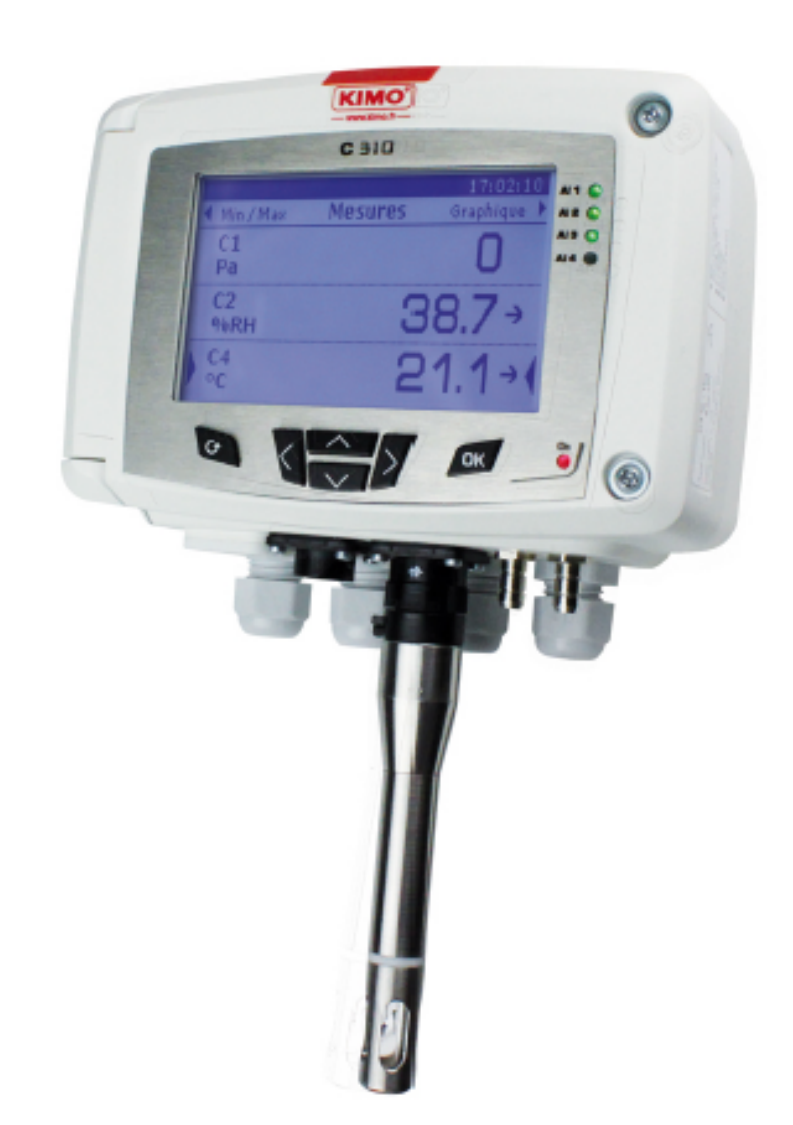

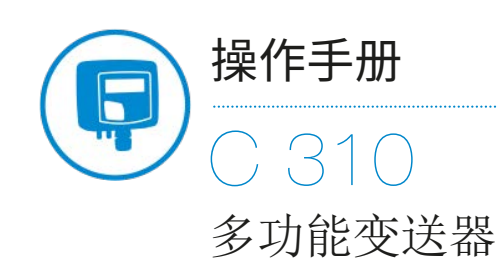

差压 / 风速 / 风量 / 湿度 / 温度 / 大气压 / CO / CO2

## C 310 接线图

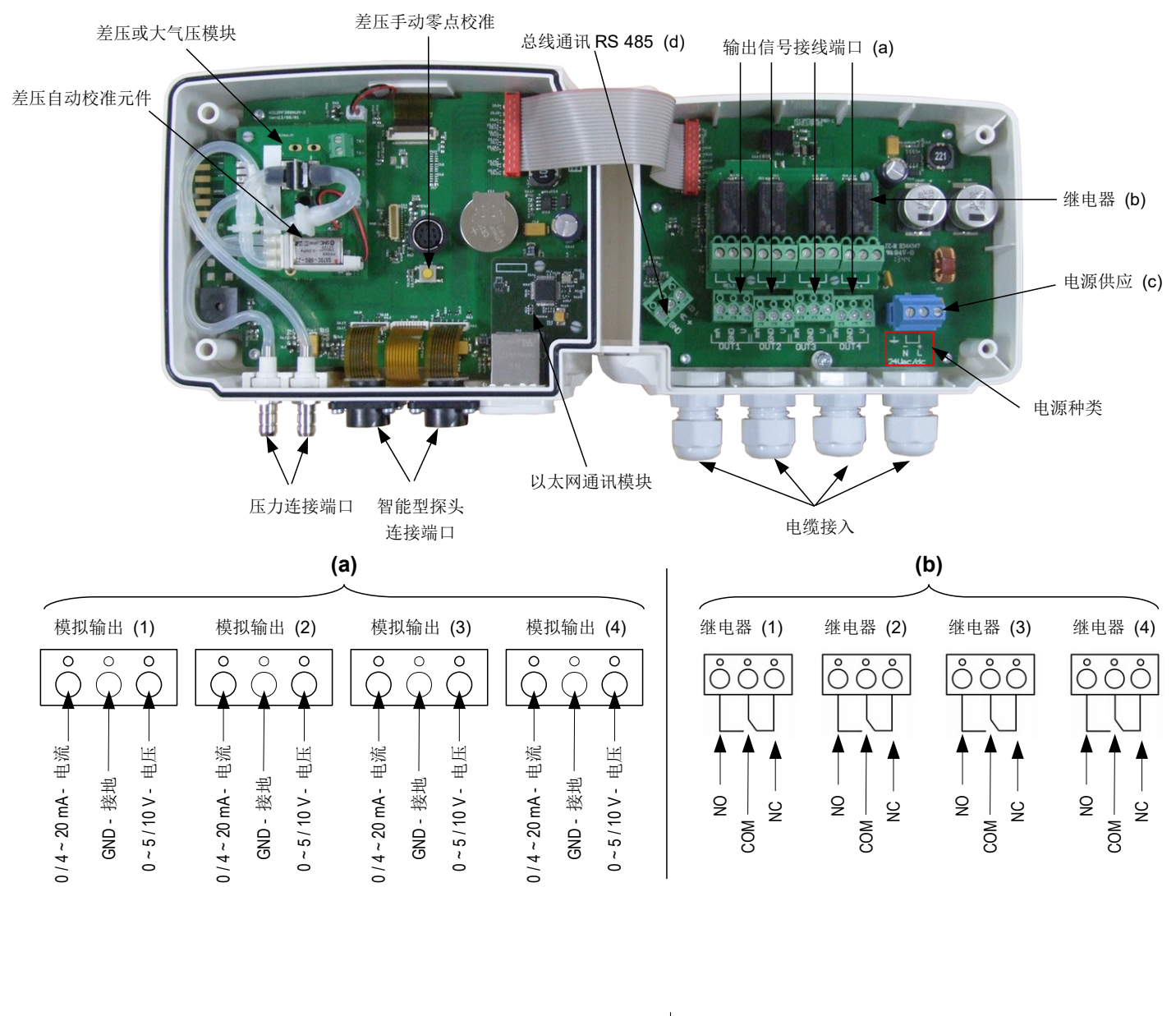

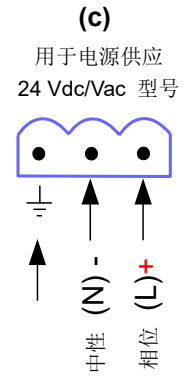

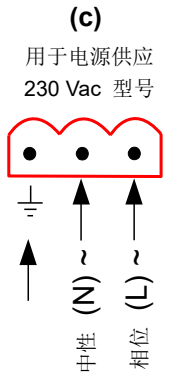

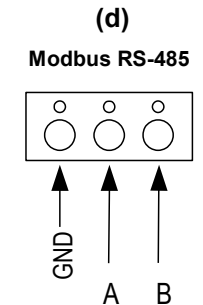

#### 电气接线 **-** 符合 **NFC15-100** 标准

接线应由合格技术人员操作。当接线时**,** 变送器必须停止供应电源。

➢ 电源供应 **24 Vdc** 接线方式 **:**

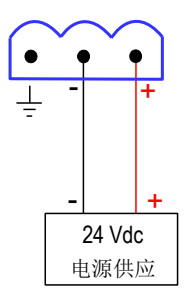

➢ 电源供应 **230 Vdc** 接线方式 **:**

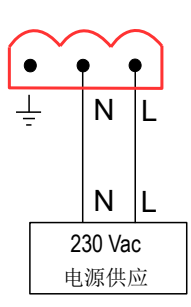

#### ➢ 电源供应 **24 Vac** 接线方式 **:**

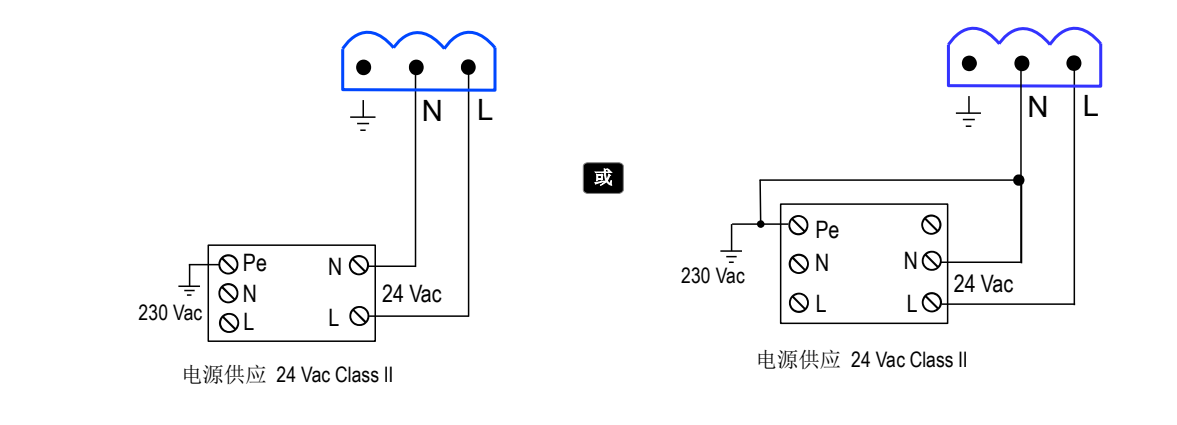

➢ 电流输出信号 **0 / 4 ~ 20 mA** 接线方式 **:**

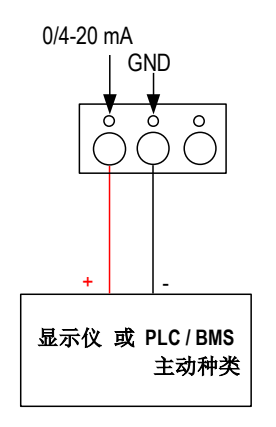

#### ➢ 电压输出信号 **0 ~ 5 / 10 V** 接线方式 **:**

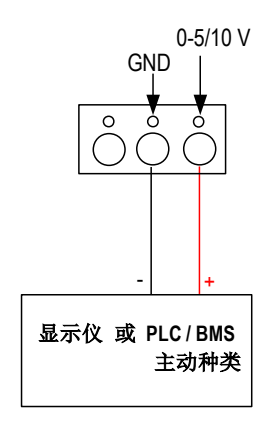

<span id="page-3-11"></span><span id="page-3-10"></span><span id="page-3-9"></span><span id="page-3-8"></span><span id="page-3-7"></span><span id="page-3-6"></span><span id="page-3-5"></span><span id="page-3-4"></span><span id="page-3-3"></span><span id="page-3-2"></span><span id="page-3-1"></span><span id="page-3-0"></span>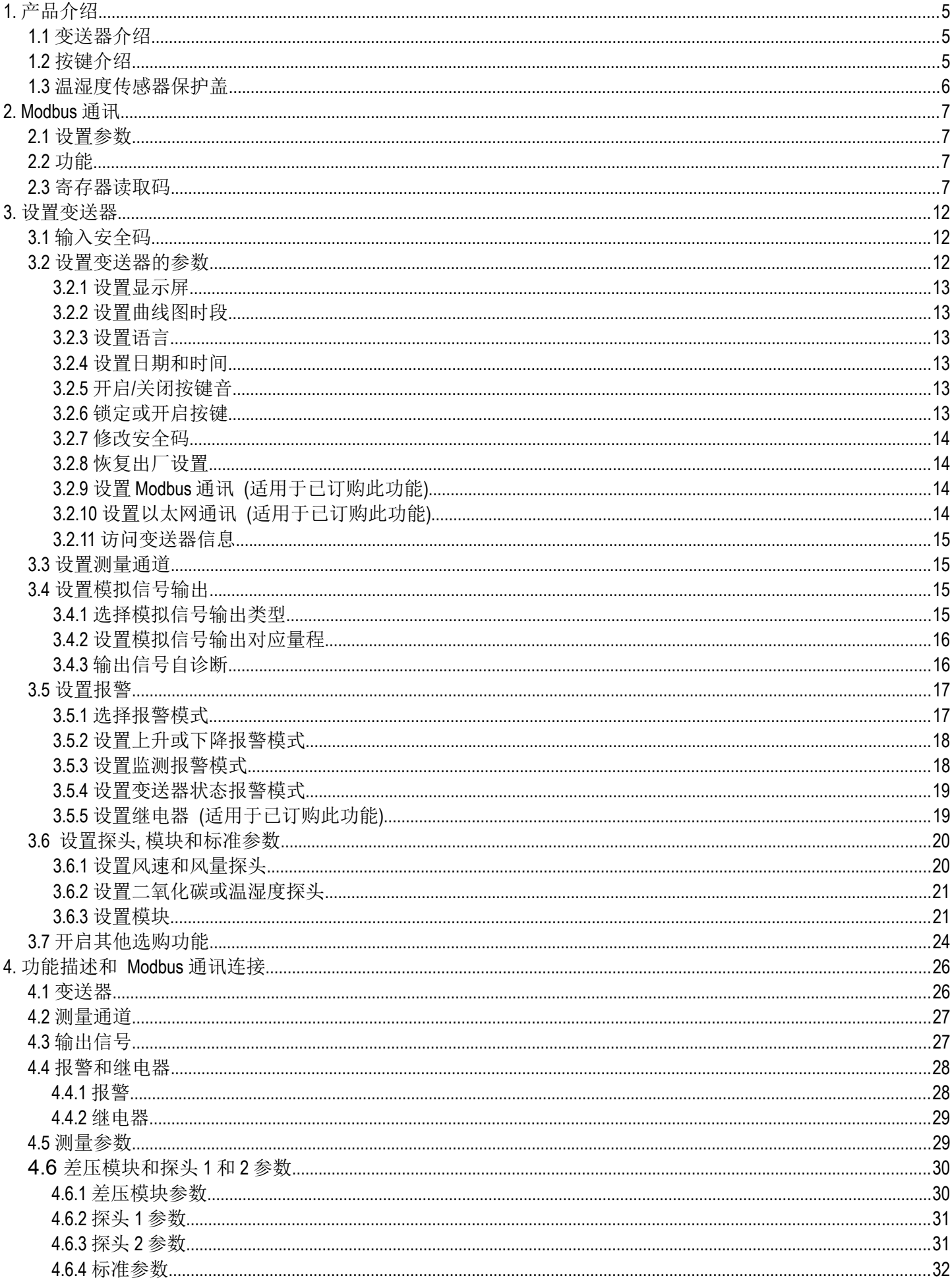

### **1.1** 变送器介绍

C310 变送器含显示屏型号可通过按键进行设置。变送器可设置测量单位, 开启或关闭某个通道...

<span id="page-4-0"></span>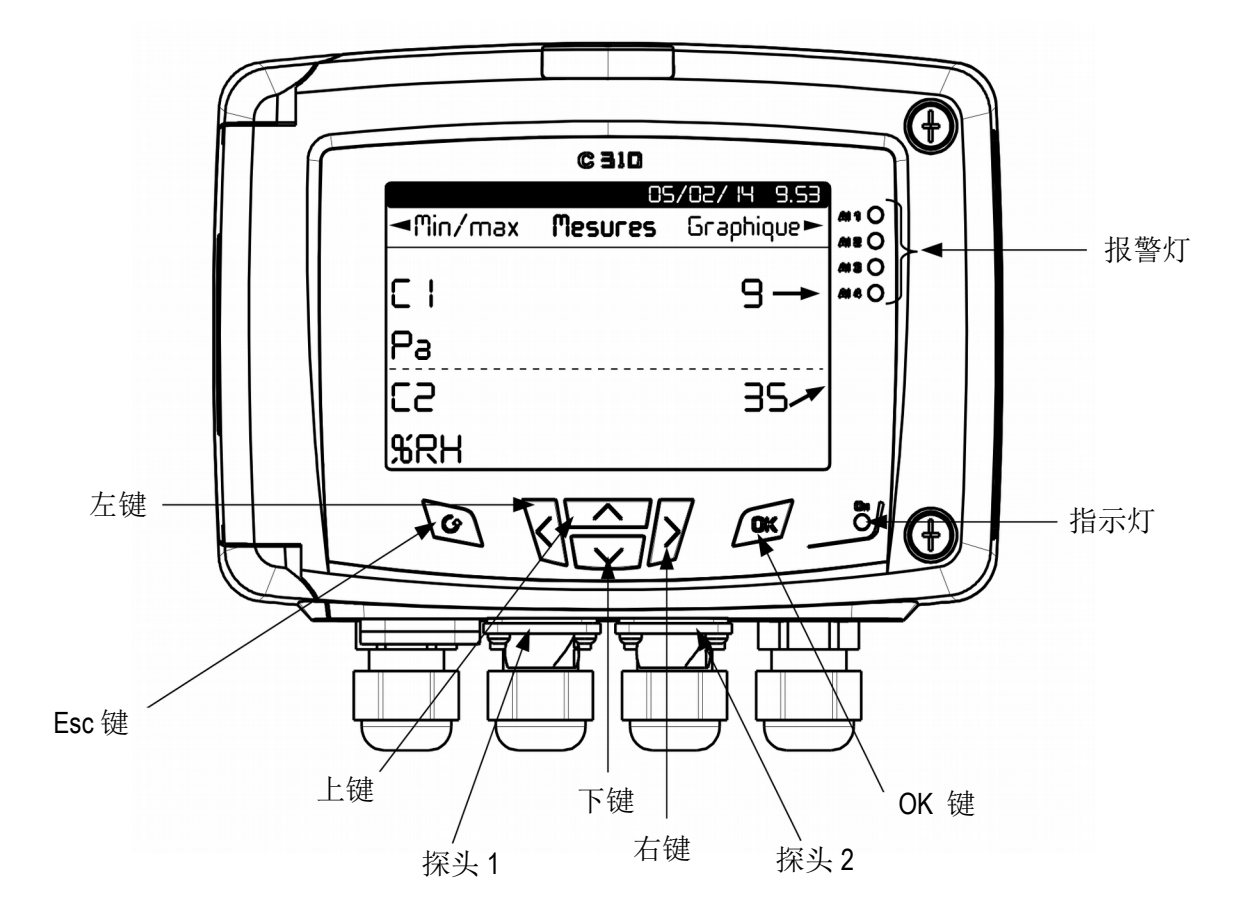

趋势指标: 在显示屏上, 在测量值右方的趋势指标通过箭头向上, 向下或稳定水平表示。此趋势指标表示 前一个小时计算的移动平均值 (M1) 和前五分钟计算的移动平均值 (M2) 比较:

- 当 M1 = M2 , 趋势指标为稳定。
- 当 M1 < M2 , 趋势指标为向上。
- 当 M1 > M2 , 趋势指标为向下。

此趋势指标要在开启变送器电源后 5 分钟之开始显示。

指示灯**:** 指示灯表示变送器是否开启电源。

#### **1.2** 按键介绍

- 上键 **:** 可通过浏览菜单增加一个值
- 下键 **:** 可通过浏览菜单减小一个值
- 左键 **:** 可通过菜单进行浏览
- 右键 **:** 可通过菜单进行浏览
- **OK** 键 **:** 进入主菜单确认输入
- **Esc** 键 **:** 取消输入或回到上一层

## **1.3** 温湿度传感器保护盖

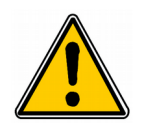

我们强烈建议您不要自行移除温湿度探头的保护盖。 然而如果您必须移除保护盖, 请避免接触到感测元件。 如需移除保护盖, 请逆时针旋开保护盖。

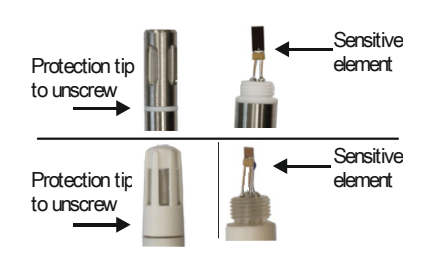

### <span id="page-6-0"></span>**2.1** 设置参数

- 通讯速率 **:** 在 2400 和 115200 波特之间, 出厂设置为 19200
- 数据位 **:** 8 bits
- 停止位 **:** 1 bit
- 奇偶校验位 **:** 无
- 数据流量控制 **:** 无
- 变送器地址 **:** 在 1 到 255 之间
- 数据发送 **:** 由 2 bytes 的文字组成, 以下顺序: 最高有效字节然后最低有效字节

## **2.2** 功能

- 寄存器功能 **:** 功能 03
- 写入寄存器 **:** 功能 16
- 通讯回路测试 **:** 功能 08

### **2.3** 寄存器读取码

• 寄存器类型**:** 

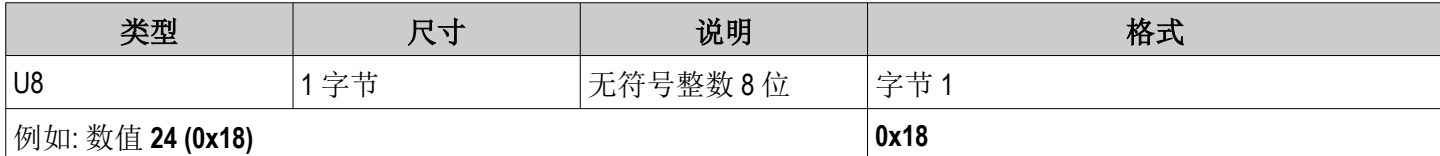

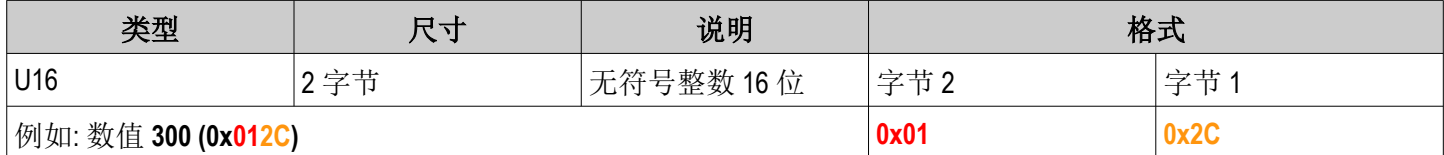

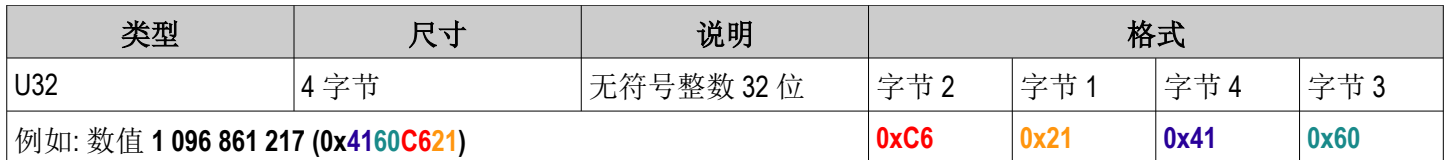

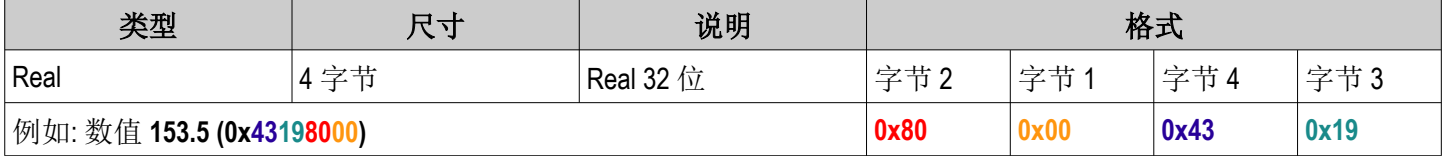

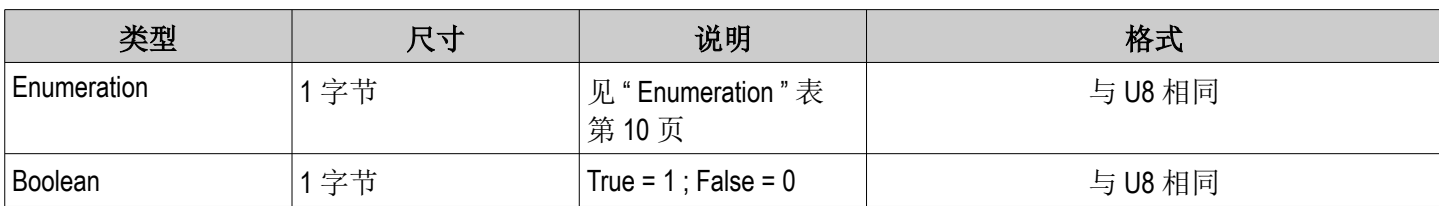

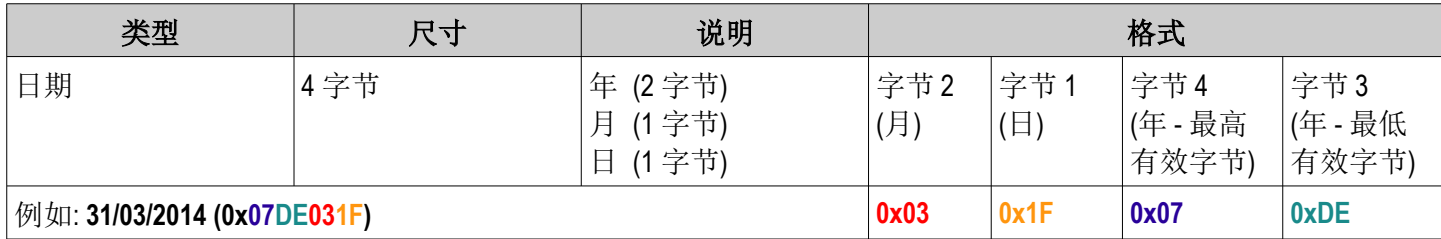

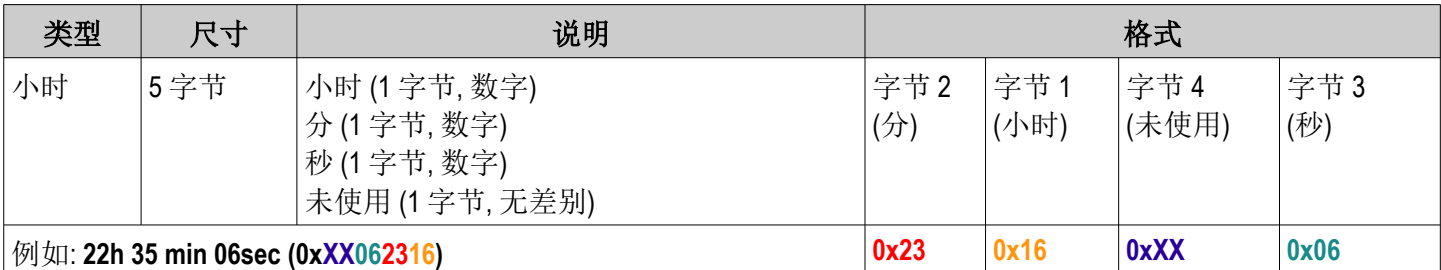

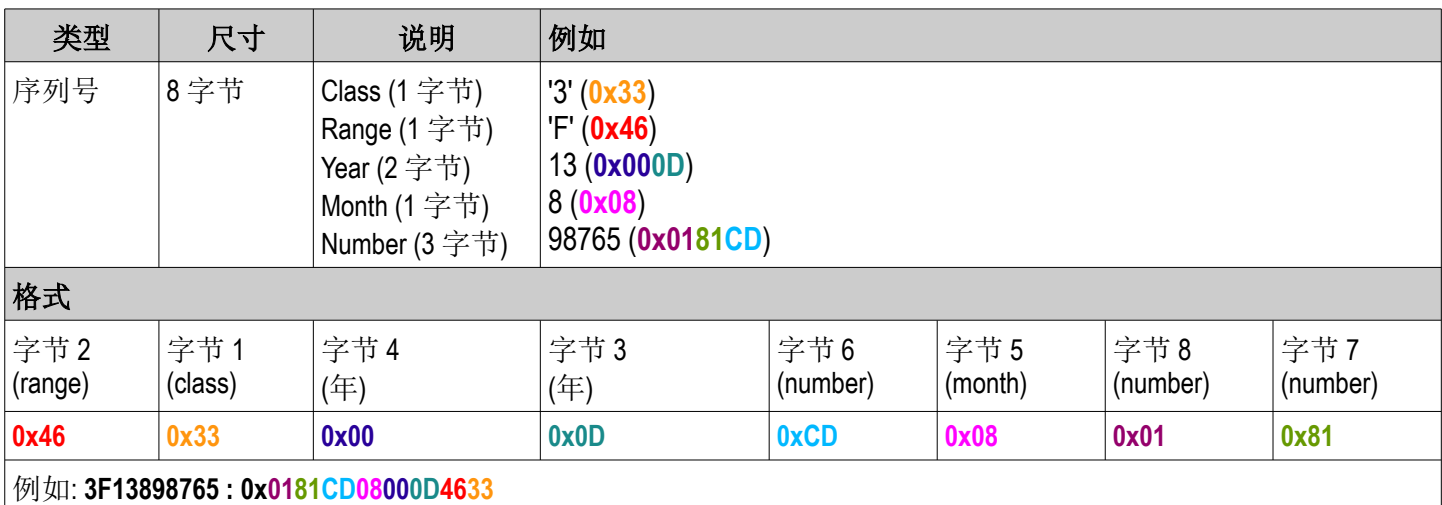

### 报警和继电器状态 **- Modbus** 码 **: 7000**

Encoded on 4 octets (U32)

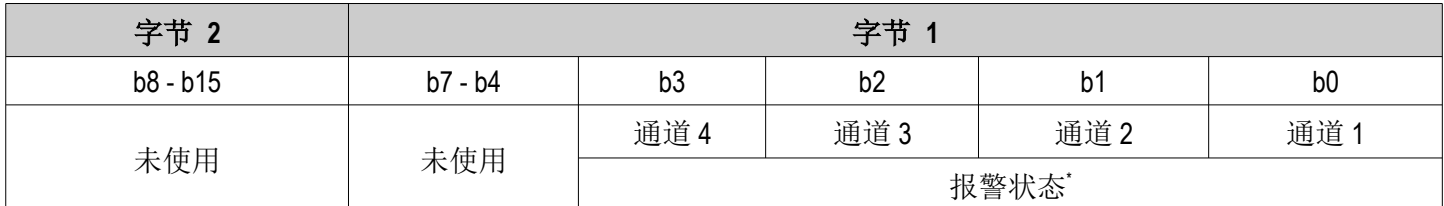

**(\*)1 :** 此通道在报警状态 / **0 :** 此通道不在报警状态

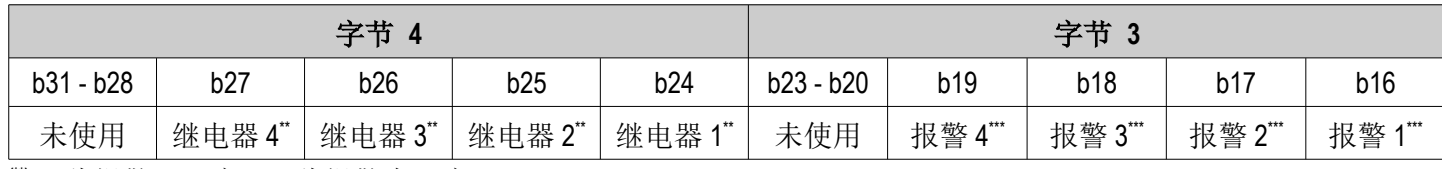

**(\*\*)1 :** 此报警已开启 / **0 :** 此报警未开启

**(\*\*\*)1 :** 此继电器已触发 / **0 :** 此继电器未触发

• 测量值 - Modbus 码: 7010 (通道 1)

7040 (通道 2)

7070 (通道 3)

7100 (通道 4)

- 小数点后位数 Modbus 码 : 7020 (通道 1) 7050 (通道 2) 7080 (通道 3) 7110 (通道 4)
- 单位 Modbus 码 : 7030 (通道 1) 7060 (通道 2) 7090 (通道 3) 7120 (通道 4)

### 单位表 :

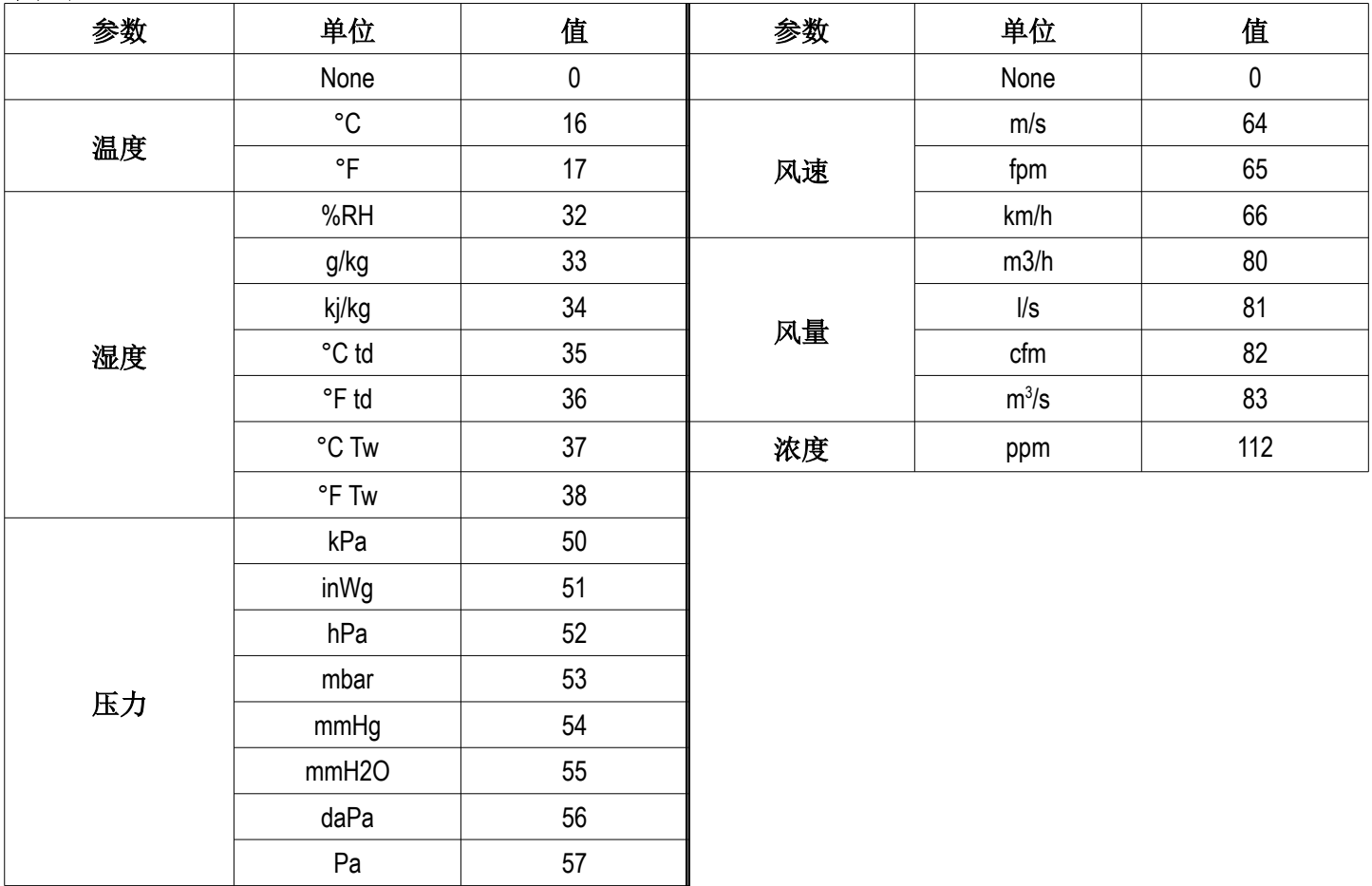

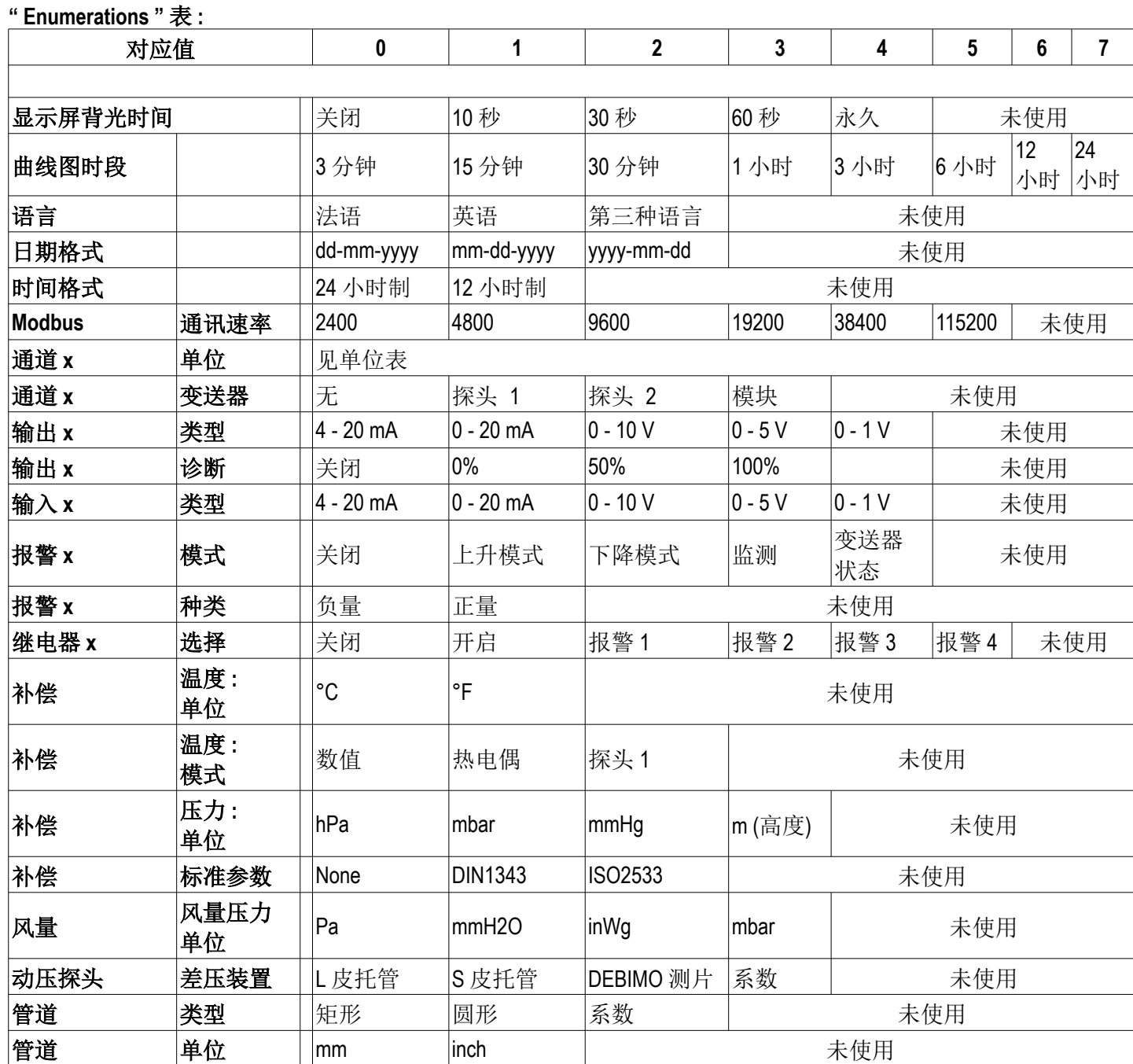

## <span id="page-10-1"></span>**3.1** 输入安全密码

进入变送器设置功能前, 必须输入一组安全码。此安全码为 0101。

- ➢ 变送器开启电源。
- ➢ 等待初始开机屏幕。
- ➢ 按 **OK** 键。
	- 显示屏显示 **" Code "** 和 **" 0000 "**
- ➢ 按 **OK** 键到第二位 **" 0 "**
- ➢ 按上键直到显示 **" 1 "** 然后按 **OK** 键。
- ➢ 按 **OK** 键到第四位 **" 0 "**
- ➢ 按上键直到显示 **" 1 "** 然后按 **OK** 键。 设置屏幕将在显示屏上显示。

此画面可设置:

- 变送器
- 通道
- 模拟输出
- 报警
- 继电器
- 配置
- 洗购

如果输入错误安全码, 显示屏会出现 **" Bad code "**。 按 **OK** 键将返回测量屏幕, 再按 **OK** 键重新输入安全码。

## <span id="page-10-0"></span>**3.2** 设置变送器的参数

此部分允许设置 :

- 显示屏: 对比度和背光
- 曲线图时段 : 在最后 " X " 分钟, 变送器显示测量值的曲线图
- 语言 : 法语或英语
- 日期和时间
- 按键音
- 键盘锁
- 安全码 : 修改输入安全码
- 恢复出厂设置
- Modbus 通讯
- 以太网通讯
- 变送器信息 : 变送器和所连接的探头信息
- ➢ 输入安全码并按 **OK** 键。
- ➢ 在 **" Device "** 行按 **OK** 键。 显示的屏幕可对变送器进行设置。

<span id="page-10-2"></span>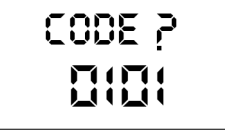

#### **3.2.1** 设置显示屏

- ➢ 在 **" Screen "** 行按 **OK** 键。
- ➢ 在 **" Contrast "** 行按 **OK** 键, 可在 0 和 3 之间设置对比度。
- ➢ 按上键和下键可更改对比度, 然后按 **OK** 键。
- ➢ 按下键到 **" Backlight settings "** 行, 并按 **OK** 键。
- ➢ 在 **" Duration "** 行按 **OK** 键, 然后使用上和下键选择背光持续时间 :
	- ON : 持续背光
	- 10 秒, 30 秒, 1 分钟 : 所选择的时间一到显示屏背光将关闭
	- OFF : 关闭背光
- ➢ 按 **OK** 键确认。
- ➢ 按下键到 **" Backlight "** 行并按 **OK** 键。
- ➢ 按上和下键在 0 和 10 之间设置背光强度。
- ➢ 按 **OK** 键确认。
- ➢ 按 **Esc** 键回到变送器显示屏设置屏幕。

#### <span id="page-11-3"></span>**3.2.2** 设置曲线图时段

- ➢ 在 **" Graphical period "** 行按 **OK** 键。
- ➢ 按上和下键选择时间段并按 **OK** 键确认。 例如 : 如果选择 15 分钟, 变送器将显示最后 15 分钟的测量值曲线图。

#### <span id="page-11-2"></span>**3.2.3** 设置语言

- ➢ 在 **" Language "** 行按 **OK** 键。
- ➢ 按上和下键选择语言: 法语或英语。
- ➢ 按 **OK** 键确认。

#### **3.2.4** 设置日期和时间

- ➢ 在 **" Date-Time "** 行按 **OK** 键。 显示屏出现 **" Date-time "**
- ➢ 在 **" Date "** 行按 **OK** 键并按上和下键选择日期格式 :
	- JJ / MM / AAAA : 日 / 月 / 年
	- MM / JJ / AAAA : 月 / 日 / 年
	- AAAA / MM / JJ : 年 / 月 / 日
- ➢ 按 **OK** 键。
- ➢ 按上 / 下 / 左 / 右键到要修改的数字并按 **OK** 键。
- ➢ 按上 / 下 / 左 / 右键输入需要的数字并按 **OK** 键。
- ➢ 当设置完成后按 **Esc** 键确认日期和时间然后返回变送器显示屏设置屏幕。

#### <span id="page-11-1"></span>**3.2.5** 开启 **/** 关闭按键音

- ➢ 在 **" Beep key "** 行按 **OK** 键。
- ➢ 选择 **" YES "** 开启按键音或 **" NO "** 关闭。
- ➢ 按 **OK** 键确认。

#### <span id="page-11-0"></span>**3.2.6** 锁定或开启按键

- ➢ 在 **" Keyboard Lock "** 行按 **OK** 键。
- ➢ 选择 **" YES "** 锁定按键并按 **OK** 键。
	- 显示屏将出现按键已锁定信息且变送器将返回测量值屏幕。

 $\mathbf{R}$ 连续按 **OK** 键 **6** 秒即可开启按键。

## **3.2.7** 修改安全码

- ➢ 在 **" Security code "** 行按 **OK** 键。 将显示以下信息 : **" Modification Security code? "**
- ➢ 进入 **" Continue "** 并按 **OK** 键。
- ➢ 输入目前的安全码。
- ➢ 输入新的安全码。
- ➢ 进入 **" YES "** 并按 **OK** 键确认新的安全码。 变送器将显示安全码已修改的信息。
- ➢ 按 **OK** 键。

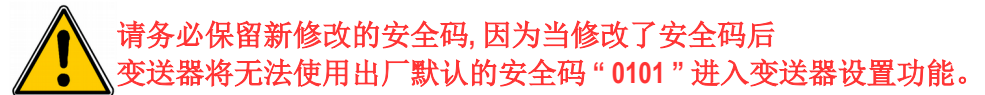

### <span id="page-12-0"></span>**3.2.8** 恢复出厂设置

- ➢ 在 **" Back to factory settings "** 行按 **OK** 键。
- ➢ 进入 **" YES "** 并按 **OK** 键确认, 变送器将恢复到出厂时的设置。

### **3.2.9** 设置 **Modbus** 通讯 **(**适用于已订购此功能**)**

- ➢ 在 **" Modbus "** 行按 **OK** 键。
- ➢ 在 **" Slave num "** 行按 **OK** 键。
- ➢ 按上和下键输入设备地址号。
- ➢ 按 **OK** 键确认。

G

- ➢ 进入 **" Communication speed "** 行并按 **OK** 键。
- ➢ 按上和下键选择通讯速率并按 **OK** 键。

当订购变送器已选择 Modbus 功能时, 默认的设备地址号将显示在变送器产品序列号标签上 且默认通讯速率为 19200 bds。

### **3.2.10** 设置以太网通讯 **(**适用于已订购此功能**)**

- ➢ 在 **" Ethernet "** 行按 **OK** 键。
- ➢ 在 **" Address "** 行按 **OK** 键。 该地址由 4 组数字组成。
- ➢ 通过箭头设置第一组数字并按 **OK** 键。
- ➢ 重复上述步骤设置其他 3 组数字
- ➢ 进入 **" OK "** 并按 **OK** 键确认该地址。
- ➢ 在 **" Mask "** 行按 **OK** 键。 此掩码由 4 组数字组成。
- ➢ 通过箭头设置第一组数字并按 **OK** 键。
- ➢ 重复上述步骤设置其他 3 组数字。
- ➢ 进入 **" OK "** 并按 **OK** 键确认该掩码。
- ➢ 在 **" Gateway "** 行按 **OK** 键。 此网关由 4 组数字组成。
- ➢ 通过箭头设置第一组数字并按 **OK** 键。
- ➢ 重复上述步骤设置其他 3 组数字。
- ➢ 进入 **" OK "** 并按 **OK** 键确认该网关。
- ➢ 在 **" Port "** 行按 **OK** 键。
- ➢ 通过箭头设置端口并按 **OK** 键。

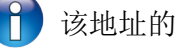

该地址的 Mac (掩码) 是无法修改, 因为它是依以太网模块而定。.

### **3.2.11** 访问变送器信息

此部分允许访问有关变送器和所连接的模块和探头信息。

- ➢ 在 **" Information "** 行按 **OK** 键。 第一屏会显示变送器的一些信息 (型号, 序列号...)。
- ➢ 按右键。 屏幕显示变送器的输出信号信息。
- ➢ 按右键。 屏幕显示有关连接模块的信息。
- ➢ 按右键。 屏幕显示有关连接探头的信息。
- ➢ 按 **Esc** 键退出信息显示屏幕。

## <span id="page-13-2"></span>**3.3** 设置测量通道

此部分可开启或为测量通道指派一个探头或模块。 测量通道是根据变送器的设置来开启。此设置标识在变送器侧边的标签上。

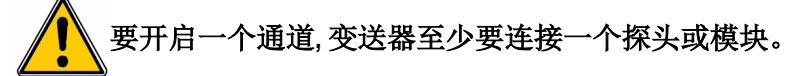

➢ 按 **OK** 键。

- ➢ 输入安全码并按 **OK** 键。
- ➢ 进入 **" Channel "** 行并按 **OK** 键。 变送器显示 4 个可用通道。
- ➢ 进入要开启的通道行并按 **OK** 键。
- 变送器显示 **" Probe Unit OFF "**。
- ➢ 按 **OK** 键。
- ➢ 根据通道的属性, 按右和左键选择 **" Probe 1 "**, **" Probe 2 "** 或 **" Board "** 。 选择的探头或模块可用的单位将出现。
- ➢ 按上和下键选择所需要的单位并按 **OK** 键。 变送器显示通道的特征。
	- 探头类型 (探头 1, 探头 2 或模块) 和它的单位。
	- 系数
	- 校准补偿值
- ➢ 如有需要可修改系数和校准补偿值。

## <span id="page-13-1"></span>**3.4** 设置模拟信号信号

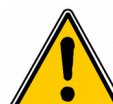

至少必须设置一个通道 **(**见 **3.3** 节**)**。 如果没有设置任何通道**,** 变送器将显示无法设置输出。

- ➢ 按 **OK** 键。
- ➢ 输入安全码。

#### <span id="page-13-0"></span>**3.4.1** 选择模拟信号输出类型

- ➢ 进入 **" Analogue outputs "** 行并按 **OK** 键。 变送器将显示可用的模拟信号输出 : 默认通道 1 和通道 2。通道 3 和通道 4 为选购功能。
- ➢ 按上和下键进入输出设置并按 **OK** 键。
- ➢ 进入 **" Type "** 行并按 **OK** 键。

变送器显示不同的输出信号类型 : 4-20 mA, 0-20 mA, 0-10 V 或 0-5 V。

➢ 进入所需要的输出信号类型并按 **OK** 键。

输出通道数等于显示通道数 (例如 : 输出通道 1 = 显示屏通道 1)

#### <span id="page-14-1"></span>**3.4.2** 设置模拟信号输出对应量程

- ➢ 进入 **" Range min "** 并按 **OK** 键。
- ➢ 设置对应量程的最小值 : 按上和下键修改数字, 按左和右键移动位数。
- ➢ 按 **OK** 键。
- ➢ 进入 **" Range max "** 并按 **OK** 键。
- ➢ 设置对应量程的最大值 : 按上和下键修改数字, 按左和右键移动位数。

#### <span id="page-14-0"></span>**3.4.3** 输出信号自诊断

此功能可通过万用表, 调节器货系统检查模拟输出信号是否正常。变送器将依照输出信号种类设置产生 电压信号 (从 0 和 10 V) 或电流信号 ( 从 0 和 20 mA) 。

- 对于输出信号设置为 0 10 V, 变送器将输出 0, 5, 10 V。
- 对于输出信号设置为 0 5 V, 变送器将输出 0, 2.5, 5 V。
- 对于输出信号设置为 4 20 mA, 变送器将输出 4, 12, 20 mA。
- 对于输出信号设置为 0 20 mA, 变送器将输出 0, 10, 20 mA。

### 输出信号自诊断前**,** 变送器所有的接线和设置必须开启和完成**,** 如此可避免变送器和万用表有任何损坏!

➢ 选择需要自诊断的通道。

接线端子下面的电路板上有标识 OUT1, OUT2, OUT3 或 OUT4。

➢

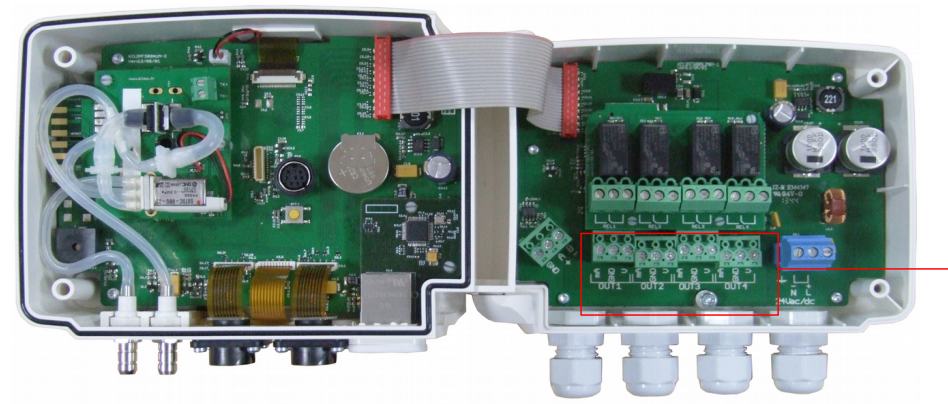

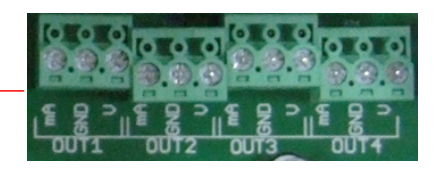

➢ 连接测量设备到输出通道 1, 2, 3 或 4。

当万用表或二次仪表与变送器接线完成后, 则可开始进行模拟信号输出多点自诊断 :

- ➢ 进入 **" Diagnostic "** 行并按 **OK** 键。 根据输出信号的类型, 变送器将显示相应的输出。
- ➢ 按上和下键从一个输出值到另一个输出值。

如果万用表或二次仪表测量到的输出信号和变送器应该产生的输出信号差别太大 **(> 0.05 V** 或 **> 0.05 mA),** 我们建议您将产品送回本公司作进一步检测。

### <span id="page-15-1"></span>**3.5** 设置报警

这部分允许设置开启和定义一个或多个通道的报警。

- 至少一个通道必须要设置 **(**见 **3.3** 节**)**。 如果没有设置任何通道**,** 变送器将显示无法设置报警功能。
	- ➢ 按 **OK** 键。
	- ➢ 输入安全码并按 **OK** 键。
	- ➢ 进入 **" Alarms "** 行并按 **OK** 键。 变送器显示 4 组报警 : **" Alarm 1 ", " Alarm 2 ", " Alarm 3 "** 或 **" Alarm 4 "**。

#### <span id="page-15-0"></span>**3.5.1** 选择报警模式

- ➢ 进入报警设置行并按 **OK** 键。
- ➢ 在 **" Mode "** 行按 **OK** 键。 变送器显示可用的不同模式 :
	- None  $(\pm)$
	- Rising edge (上升)
	- Falling edge (下降)
	- Monitoring (监测)
	- Transmitter state (变送器状态)
- ➢ 按上和下键进入所需要的模式并按 **OK** 键。

报警模式说明:

- 上升动作 **( 1** 组切换点 **)** : 当测量值上升时超过切换点时将启动报警且当低于切换点时停止报警。
- 下降动作 **( 1** 组切换点 **)** : 当测量值下降时低于切换点时将启动报警且当超过切换点时停止报警。
- 监测动作 **( 2** 组切换点 **)** : 当测量值在设置的高和低切换点之外将启动报警。
- 变送器状态 : 当达到定义的条件 (环境温度太高\*, 内存错误...) 时将启动报警。 \*仅适用于差压模块

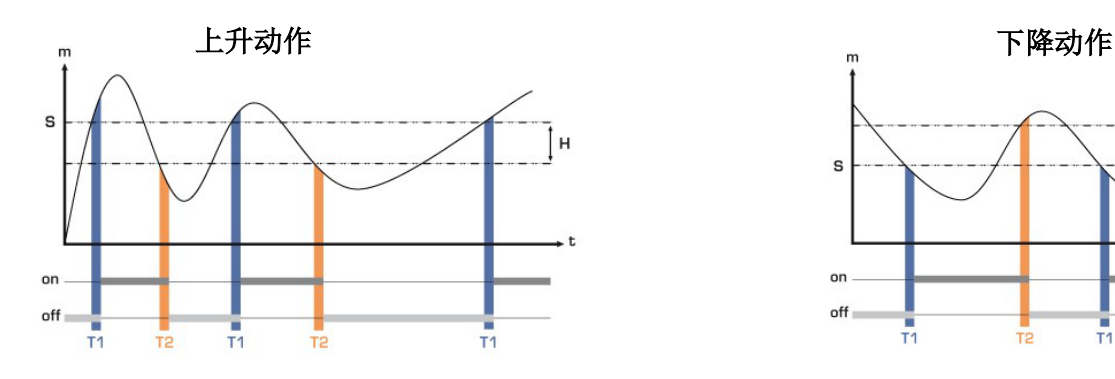

测量值 (m) > 切换点 (S) 超过时间延迟 T1 → 报警启动 测量值 (m) < 切换点 (S) - 迟滞 (H) 并超过时间延迟 T2 → 报警关闭

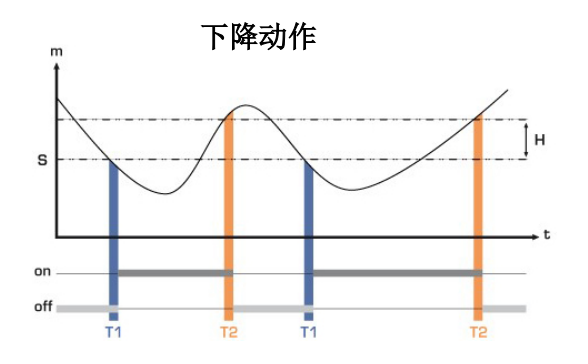

测量值 (m) < 切换点 (S) 超过时间延迟 T1 → 报警启动 测量值 (m) > 切换点 (S) + 迟滞 (H) 并超过时间延迟 T2 → 报警关闭

#### 监测动作

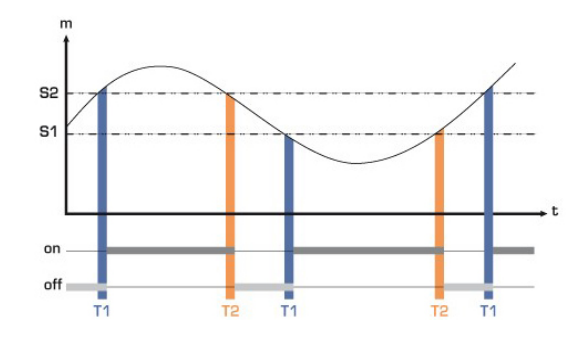

当测量值在高和低切换点范围之外时报警启动。

当报警启动声音响起时, 可按变送器上的 OK 键确认同时声音将关闭。

#### **3.5.2** 设置上升或下降报警模式

已选择 **" Rising edge "** 或 **" Falling edge "** 报警模式。

- ➢ 进入**" Configuration "** 行并按 **OK** 键。
- ➢ 在**" Channel "** 行按 **OK** 键并选择报警通道对应的测量通道。
- ➢ 按 **OK** 键确认。

8

- ➢ 进入 **" Threshold "** 行按 **OK** 键。
- ➢ 按上 / 下 / 左 / 右键输入切换点并按 **OK** 键。
- ➢ 进入 **" Hysteresis "** 行并按 **OK** 键。
- ➢ 按上 / 下 / 左 / 右键输入迟滞值并按 **OK** 键。
- ➢ 进入 **" Threshold delay "** 行并按 **OK** 键。
- ➢ 按上 / 下 / 左 / 右键输入切换点迟滞值并按 **OK** 键 (该值在 0 和 600 s 之间)。
- ➢ 进入 **" Hysteresis threshold "** 并按 **OK** 键。
- ➢ 按上 / 下 / 左 / 右键输入迟滞值并按 **OK** 键 (该值在 0 和 600 s 之间)。
- ➢ 进入 **" Sound alarm "** 行并按 **OK** 键。
- ➢ 选择 **" YES "** 开启蜂鸣报警或 **" NO "** 关闭并按 **OK** 键。

#### <span id="page-16-0"></span>**3.5.3** 设置监测报警模式

已选择 **" Monitoring "** 报警模式。

- ➢ 进入 **" Configuration "** 行并按 **OK** 键。
- ➢ 在**" Channel "** 行按 **OK** 键并选择报警通道对应的测量通道。
- ➢ 进入 **" Threshold 1 "** 行按 **OK** 键。
- ➢ 按上 / 下 / 左 / 右键输入切换点 1 并按 **OK** 键。
- ➢ 进入 **" Threshold 2 "** 行按 **OK** 键。
- ➢ 按上 / 下 / 左 / 右键输入切换点 2 并按 **OK** 键。
- ➢ 进入 **" Delay 1 "** 行并按 **OK** 键。
- ➢ 按上 / 下 / 左 / 右键输入一个迟滞值 1 并按 **OK** 键 (该值在 0 和 600 s 之间)。
- ➢ 进入 **" Delay 2 "** 行并按 **OK** 键。
- ➢ 按上 / 下 / 左 / 右键输入一个迟滞值 2 并按 **OK** 键 (该值在 0 和 600 s 之间)。
- ➢ 进入 **" Sound alarm "** 行并按 **OK** 键。
- ➢ 选择 **" YES "** 开启蜂鸣报警或 **" NO "** 关闭并按 **OK** 键。

### <span id="page-17-1"></span>**3.5.4** 设置变送器状态报警模式

已选择 **" Transmitter state "** 报警模式。

- ➢ 进入 **" Configuration "** 行并按 **OK** 键。
- ➢ 在 **" Condition selection "** 行按 **OK** 键。 变送器显示报警条件列表 :
	- Ambient temperature too high (环境温度太高) \*
	- Ambient temperature too low (环境温度太低) \*
	- Memory error (内存错误)
	- Board error\* (模块错误)
	- Probe 1 error (探头 1 错误)
	- Probe 2 error (探头 2 错误)
	- Pressure value too high (差压太高) \*
- ➢ 按上和下键进入报警条件列表并按 **OK** 键选择条件。 勾选报警条件。

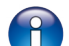

按右键进入条件列表第 2 页, 按左键回到第 1 页。

- ➢ 选择所需要的条件后按 **Esc** 键返回。 变送器将显示是否保存的信息。
- ➢ 进入 YES 并按 **OK** 键。
- ➢ 进入 **" Audible alarm "** 行并按 **OK** 键。
- ➢ 选择 **" YES "** 开启蜂鸣报警或 **" NO "** 关闭并按 **OK** 键。
	- \* 仅适用于差压模块

F 报警必须完全设置才可开启(例如, 不可在切换点值或迟滞值前面为"---")。

#### <span id="page-17-0"></span>**3.5.5** 设置继电器 **(**适用于已订购此功能**)**

- ➢ 按 **OK** 键。
- ➢ 输入安全码。
- ➢ 进入 **" Relays "** 行并按 **OK** 键。 变送器显示 4 组继电器 : **" Relay 1 "**, **" Relay 2 "**, **" Relay 3 "** 或 **" Relay 4 "**。
- ➢ 选择继电器设置然后按 **OK** 键。
- ➢ 在 **" Selection "** 行按 **OK** 键。
- ➢ 按上和下键选择 **" ON "**, **" OFF "** 或 **" Alarm 1, 2, 3** 或 **4 "** 并按 **OK** 键 :
	- 选择 **" ON "** : 连接继电器。可测试继电器。
	- 选择 **" OFF "** : 继电器未开启。
	- 选择 **" Alarm 1, 2, 3** 或 **4 "** : 开启的继电器是对应先前设定的报警。
- ➢ 进入 **" Security "** 行并按 **OK** 键。 继电器输出默认为负量 : 继电器在符合报警状态时通电。 通过按键可将继电器选为正量:继电器在符合报警状态时断电。
- ➢ 按上和下键选择 **" Positive "** 或 **" Negative "**, 并按 **OK** 键。

依照报警开启继电器, 报警必须完全设置。

 $\mathbf{r}$ 

## <span id="page-18-1"></span>**3.6** 设置探头**,** 模块和标准参数

此部分允许设置以下参数 :

- 风速和风量探头 **: (**热线或叶轮**) :** 管道类型, 校准修正系数, 风速测量稳定性积分系数, 风速测量时 大气压力补偿值 (仅适用于热线风速探头)
- 二氧化碳探头 **:** 大气压力补偿值。
- 温湿度探头 **:** 计算其他湿度参数时可输入大气压力补偿值。
- 差压模块 **:** 风速和风量, 差压测量稳定性积分系数, 反吹清除模式和自动归零校准周期。

#### <span id="page-18-0"></span>**3.6.1** 设置风速和风量探头

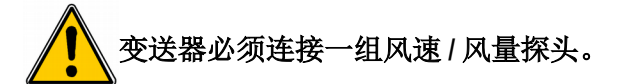

#### 选择管道类型 **:**

- ➢ 按 **OK** 键。
- ➢ 输入安全码并按 **OK** 键。
- ➢ 进入 **" Parameters "** 行并按 **OK** 键。
- ➢ 进入 **" Probe 1 "** 或 **" Probe 2 "** 行 (依照风速/风量探头所连接的通道号) 然后按 **OK** 键。
- ➢ 进入 **" Type of section "** 行并按 **OK** 键。

矩形管道 :

- ➢ 按上和下键选择 **" Rectangular "** 并按 **OK** 键。 变送器显示矩形管道的一些必要设置。
- ➢ 在 **" Unit "** 行按 **OK** 键, 按上和下键选择管道尺寸单位 : **" mm "** 或 **" inch "**。
- ➢ 按 **OK** 键。
- ➢ 进入 **" Length "** 行按 **OK** 键。
- ➢ 按上 / 下 / 左 / 右键输入管道长度并按 **OK** 键。
- ➢ 进入 **" Width "** 行按 **OK** 键。
- ➢ 按上 / 下 / 左 / 右键输入管道宽度并按 **OK** 键。

管道的长度和宽度在 1 到 3000 mm 之间。

圆形管道 :

- ➢ 按上和下键选择 **" Circular "** 并按 **OK** 键。 变送器显示圆形管道的一些必要设置。
- ➢ 在 **" Unit "** 行按 **OK** 键, 按上和下键选择管道尺寸单位 : **" mm "** 或 **" inch "**。
- ➢ 按 **OK** 键。
- ➢ 进入 **" Diameter "** 行按 **OK** 键。
- ➢ 按上 / 下 / 左 / 右键输入管道直径并按 **OK** 键。

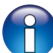

管道的直径在 1 到 3000 mm 之间。

输入校准修正系数 **:** 校准修正系数可依照安装在现场管道风速的数据来调整变送器。 如何计算风速系数 **?** 例如, 管道风速为 17 m/s, 变送器上显示为 16.6 m/s。系数应为 17 / 16.6, 等于 1.024。

- ➢ 按 **OK** 键。
- ➢ 输入安全码并按 **OK** 键。
- ➢ 进入 **" Parameters "** 行按 **OK** 键。
- ➢ 进入 **" Probe 1 "** 或 **" Probe 2 "** 行 (依照风速/风量探头所连接的通道号) 然后按 **OK** 键。
- ➢ 按上 / 下 / 左 / 右键输入校准修正系数并按 **OK** 键。

校准修正系数必须在 0.2 和 2 之间。

输入风速测量稳定性积分系数 **:** 风速感测元件对风速的变化是非常灵敏的。因此当在不稳定的气流中测量风速时, 风速测量可能会跳动不定。稳定度系数 (从 0 到 9 ) 可降低瞬间气流变所造成的风速测量瞬时值变化过大且可保 证稳定的风速测量。

- ➢ 按 **OK** 键。
- ➢ 输入安全码并按 **OK** 键。
- ➢ 进入 **" Parameters "** 行并按 **OK** 键。
- ➢ 进入 **" Probe 1 "** 或 **" Probe 2 "** 行 (依照风速/风量探头所连接的通道号) 然后按 **OK** 键。
- ➢ 进入 **" Air velocity integration "** 行按 **OK** 键。
- ➢ 按上和下键选择风速稳定性积分系数并按 **OK** 键。

风速稳定性积分系数必须在 0 和 9 之间.

#### <span id="page-19-1"></span>**3.6.2** 设置二氧化碳或温湿度探头

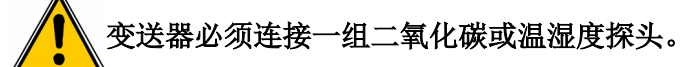

#### 设置大气压力补偿值

- ➢ 按 **OK** 键。
- ➢ 输入安全码并按 **OK** 键。
- ➢ 进入 **" Parameters "** 行并按 **OK** 键。
- ➢ 进入 **" Probe 1 "** 或 **" Probe 2 "** 行 (依照二氧化碳或温湿度探头所连接的通道号) 然后按 **OK** 键。
- ➢ 进入 **" Compensation "** 行并按 **OK** 键。
- ➢ 进入 **" Atmo pressure "** 行, 按上和下键选择单位。
- ➢ 按 **OK** 键。
- ➢ 输入大气压力补偿值。补偿值必须在 :
	- $\bullet$  0 ~ 4000 hPa
	- $\bullet$  0 ~ 4000 mbar
	- $\cdot$  0 ~ 3000.24 mmHg
	- 0~10 000 m (高度)

#### <span id="page-19-0"></span>**3.6.3** 设置模块

#### 变送器必须连接一组差压模块。

设置 **" Air velocity/air flow "** 时**,** 需订购差压风风量模块。

选择测量装置 :

- ➢ 按 **OK** 键。
- ➢ 输入安全码并按 **OK** 键。
- ➢ 进入 **" Parameters "** 行并按 **OK** 键。
- ➢ 进入 **" Board "** 行并按 **OK** 键。
- ➢ 进入 **" Air velocity/airflow "** 行并按 **OK** 键。
- ➢ 在 **" Measure mean "** 行按 **OK** 键, 然后按上和下键选择 :
	- L 型皮托管 (系数 : 1.0015)
	- S 型皮托管 (系数 : 0.84)
	- Debimo 测片 (系数 : 0.8165)
	- 其他种类探头系数 (系数 : 依探头种类而定)
- ➢ 按 **OK** 键。

选择管道类型 : 有 3 种选择 : 矩形或圆形管道或风量系数。

- 矩形和圆形管道 : 见 3.6.1 节
- 风量系数 :
	- ➢ 在 **" Section type "** 行按 **OK** 键, 选择 **" Flow coeff "**。
	- ➢ 在 **" Coefficient "** 行按 **OK** 键, 然后按上 / 下 / 左 / 右键输入系数。
	- ➢ 按 **OK** 键。
	- ➢ 在 **" Reference unit "** 行按 **OK** 键, 然后按上和下键选择单位。
	- ➢ 按 **OK** 键。

风量系数可将差压计算成风量, 此系数由制造商提供。通过差压值的平方根和风量系数, 可计算出风量值。  $\mathbb{R}$ 量 =  $C_n x \sqrt{\Delta}$ *pressure* 

风量系数在 0.1 和 9999.9 之间。

参考单位为 : Pa, mmH2O, inWg 和 mbar

输入校准修正系数 **:** 校准修正系数可依照安装在现场管道风速的数据来调整变送器。 如何计算风速系数 **?** 例如, 管道风速为 17 m/s, 变送器上显示为 16.6 m/s。系数应为 17 / 16.6, 等于 1.024。

- ➢ 按 **OK** 键。
- ➢ 输入安全码并按 **OK** 键。
- ➢ 进入 **" Parameters "** 行按 **OK** 键。
- ➢ 进入 **" Board "** 行按 **OK** 键。
- ➢ 进入 **" Correction factor "** 行按 **OK** 键。
- ➢ 按上 / 下 / 左 / 右键输入校准修正系数并按 **OK** 键。

设置温度和大气压力补偿值 **:** 此设置可修改温度补偿值。通过皮托管或 Debimo 测片 (或其他差压探头) 所测量的 风速和风量值取决于的操作温度。为了获得更加准确的结果, 必须输入**操作温度**。可手动输入温度补偿值或连接 一组 K 型热电偶探头进行自动温度补偿。

- ➢ 按 **OK** 键。
- ➢ 输入安全码并按 **OK** 键。
- ➢ 进入 **" Parameters "** 行按 **OK** 键。
- ➢ 进入 **" Board "** 行按 **OK** 键。
- ➢ 进入 **" Compensation "** 行并按 **OK** 键。
- ➢ 在 **" Temperature "** 行按 **OK** 键, 然后选择 :
	- 手动输入温度补偿值 : 按 **OK** 键然后选择单位 (°C 或 °F), 然后输入 -50 到 +50 °C 之间的一个数值。
	- 自动 (热电偶 K 型探头) : 变送器会使用连接到差压模块上的热电偶探头所测得温度做为补偿值。

校准修正系数必须在 0.2 和 2 之间。

• 自动 (探头 1) : 变送器会使用连接到变送器探头 1 位置的铂电阻温度探头所测得温度做为补偿值。

- ➢ 进入 **" Atmo pressure "** 行然后按上和下键选择单位。
- ➢ 按 **OK** 键。
- ➢ 输入大气压力补偿值。补偿值必须在 :
	- $0 \sim 4000$  hPa
	- $0 \sim 4000$  mbar
	- $\cdot$  0 ~ 3000.24 mmHq
- ➢ 0 ~ 10 000 m (高度)

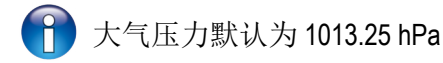

输入差压测量稳定性积分系数 **:** 差压感测元件对风速的变化是非常灵敏的。因此当在不稳定的气流中测量差压时, 差压测量可能会跳动不定。稳定度系数 (从 0 到 9 ) 可降低瞬间气流变所造成的差压测量瞬时值变化过大且可保 证稳定的差压测量。

- ➢ 按 **OK** 键。
- ➢ 输入安全码并按 **OK** 键。
- ➢ 进入 **" Parameters "** 行并按 **OK** 键。
- ➢ 进入 **" Board "** 行并按 **OK** 键。
- ➢ 进入 **" Pressure integration "** 行按 **OK** 键。
- ➢ 按上和下键选择差压稳定性积分系数并按 **OK** 键。

差压稳定性积分系数必须在 0 和 9 之间.

**自动归零校准周期** : 因为温度自动补偿和自动归零校准功能, 310 系列变送器保证差压测量的长期稳定性和精确度。 自动归零校准功能 : 变送器的微处理器通过定期启动自动校准元件补偿传感器的测量漂移。此补偿来自于定期的 差压测量时零点自动校准。

因此无论使用环境有任何的变化, 变送器可维持长期稳定性和高精确度。

- ➢ 按 **OK** 键。
- ➢ 输入安全码并按 **OK** 键。
- ➢ 进入 **" Parameters "** 行并按 **OK** 键。
- ➢ 进入 **" Board "** 行并按 **OK** 键。
- ➢ 进入 **" Autozero "** 行并按 **OK** 键。
- ➢ 按上 / 下 / 左 / 右键输入校准周期并按 **OK** 键。

- 自动归零校准周期可设置在 0 到 60 分钟之间。

- 一般出厂默认自动归零校准周期为 10 分钟。

设置反吹清除: 反吹清除模式可冻结测量显示值, 同时锁定模拟信号输出, 启动继电器 1, 用来开启压缩空气的除尘 系统并开启继电器 2 用于隔离变送器。

以下为反吹清除模式的说明 :

- 1 冻结测量值。
- 2 等待 3 秒。
- 3 开启继电器 2 (隔离变送器)。
- 4 等待时间延迟 (例如 : 10 秒)。
- 5 开启继电器 1 (将压缩空气送进系统清除)。
- 6 –清除持续时间 (例如 : 30 秒)。
- 7 关闭继电器 1 (停止压缩空气)。
- 8 等待时间延迟 (例如 : 10 秒)。
- 9 关闭继电器 2。
- 10 等待 3 秒。
- 11 恢复测量。

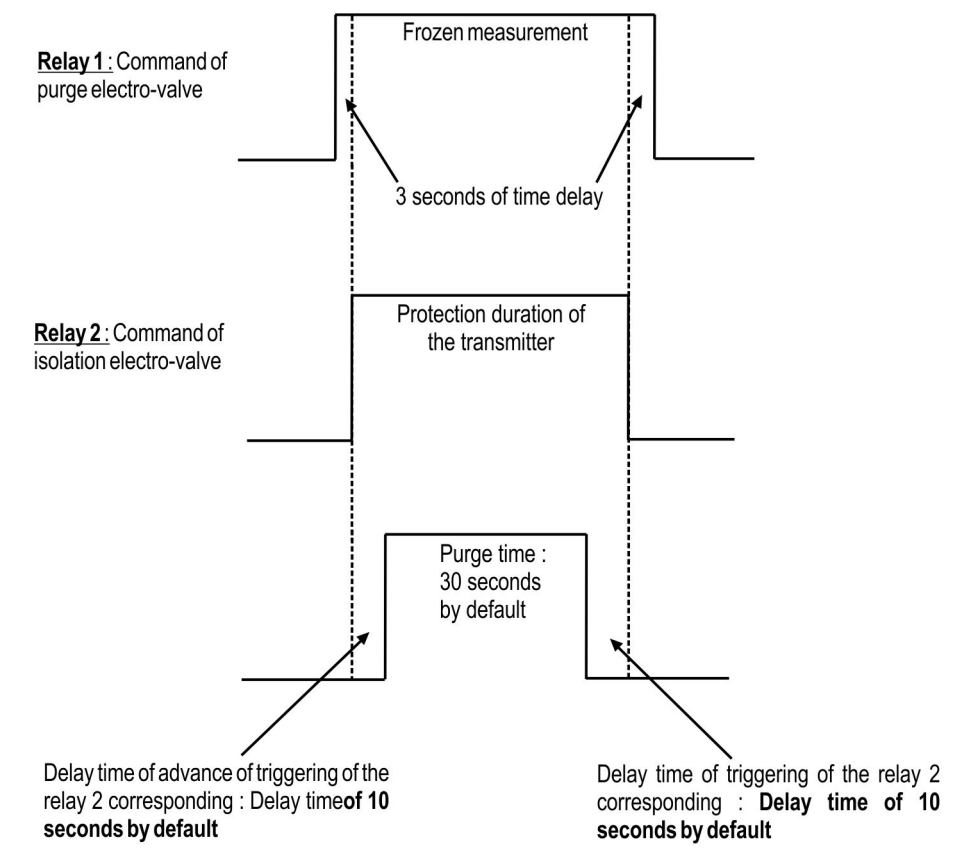

- ➢ 按 **OK** 键。
- ➢ 输入安全码并按 **OK** 键。
- ➢ 进入 **" Parameters "** 行并按 **OK** 键。
- ➢ 进入 **" Board "** 行并按 **OK** 键。
- ➢ 进入 **" Purge "** 行并按 **OK** 键。
- ➢ 进入 **" Mode "** 行并按 **OK** 键。
- ➢ 按下键选择 **" Run "** 然后按 **OK** 键。
- ➢ 进入 **" Purge duration "** 行按 **OK** 键。
- ➢ 按上 / 下 / 左 / 右键输入反吹清除持续时间, 然后按 **OK** 键确认。
- ➢ 进入 **" Delay between two purges "** 并按 **OK** 键。
- ➢ 按上 / 下 / 左 / 右键输入反吹清除周期, 然后按 **OK** 键确认。
- ➢ 进入 **" Delay "** 行按 **OK** 键。
- ➢ 按上 / 下 / 左 / 右键输入时间延迟, 然后按 **OK** 键确认。
	- 反吹清除持续时间在 1 到 60 秒之间。
- 反吹清除周期时间在 1 到 9999 分钟之间
	- 时间延迟在 1 到 60 秒之间。

## <span id="page-22-0"></span>**3.7** 开启其他选购功能

您可选购其他功能。本公司提供一个可以开启您所需要的选购功能的解码。 开启选购功能 :

- ➢ 开启变送器。
- ➢ 按 **OK** 键。
- ➢ 输入安全码并按 **OK** 键。
- ➢ 进入 **" Options "** 行并按 **OK** 键。
- ➢ 进入所要的选购功能行并按 **OK** 键。 变送器显示询问您是否要开启该功能。
- ➢ 进入 **" Continue "** 并按 **OK** 键。 变送器要求输入一组四位数字的解码。
- ➢ 输入本公司所提供的解码并按 **OK** 键。

## <span id="page-24-1"></span><span id="page-24-0"></span>**4.1.** 变送器

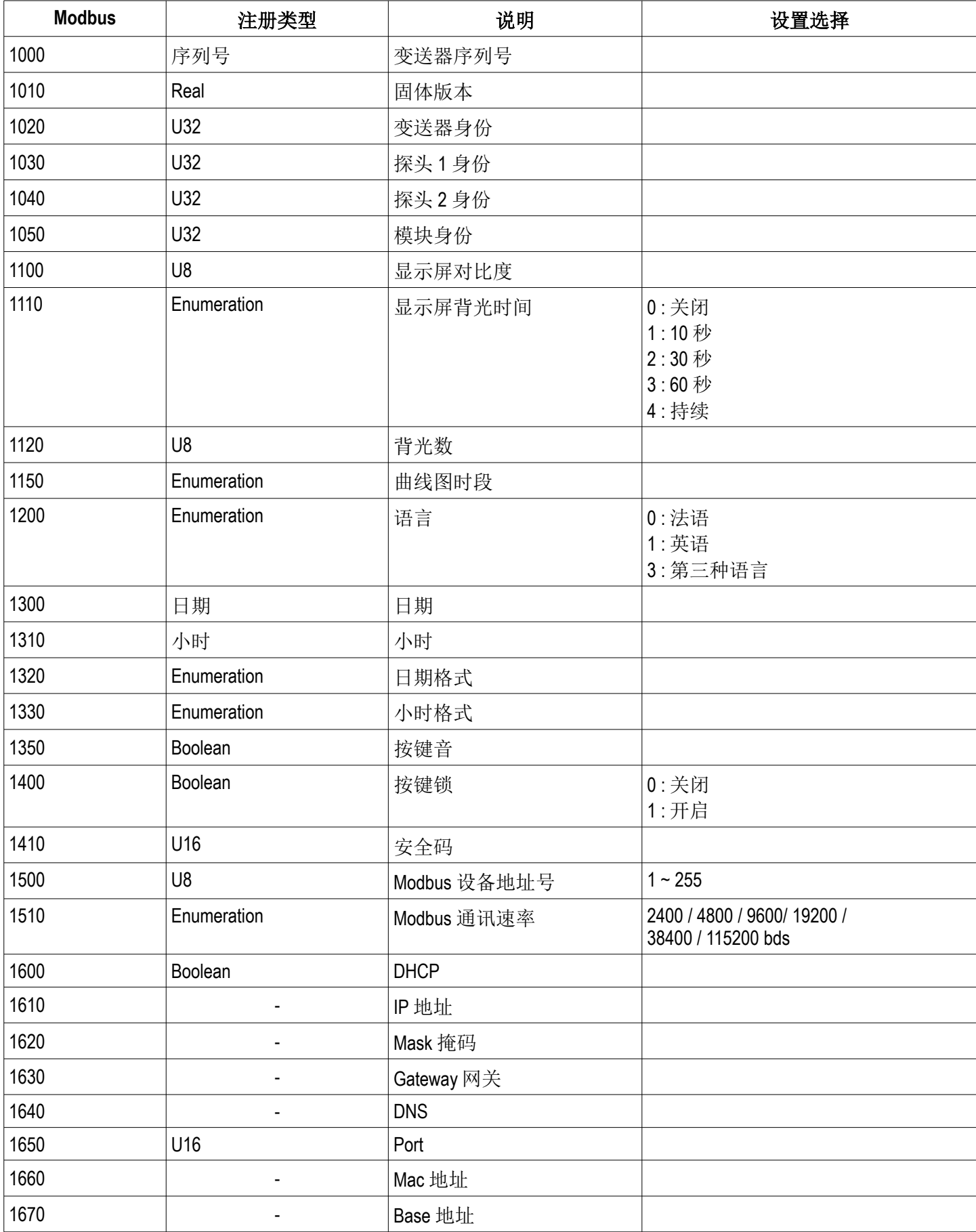

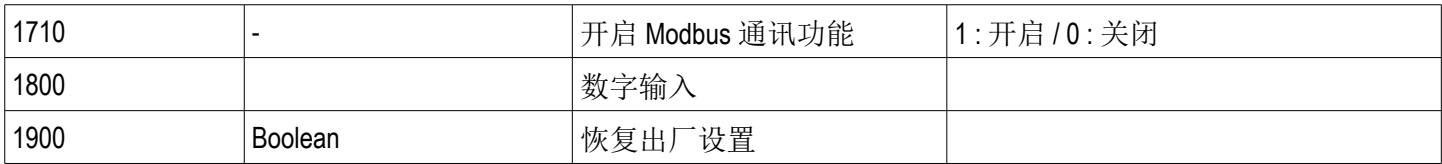

## <span id="page-25-1"></span>**4.2.** 测量通道

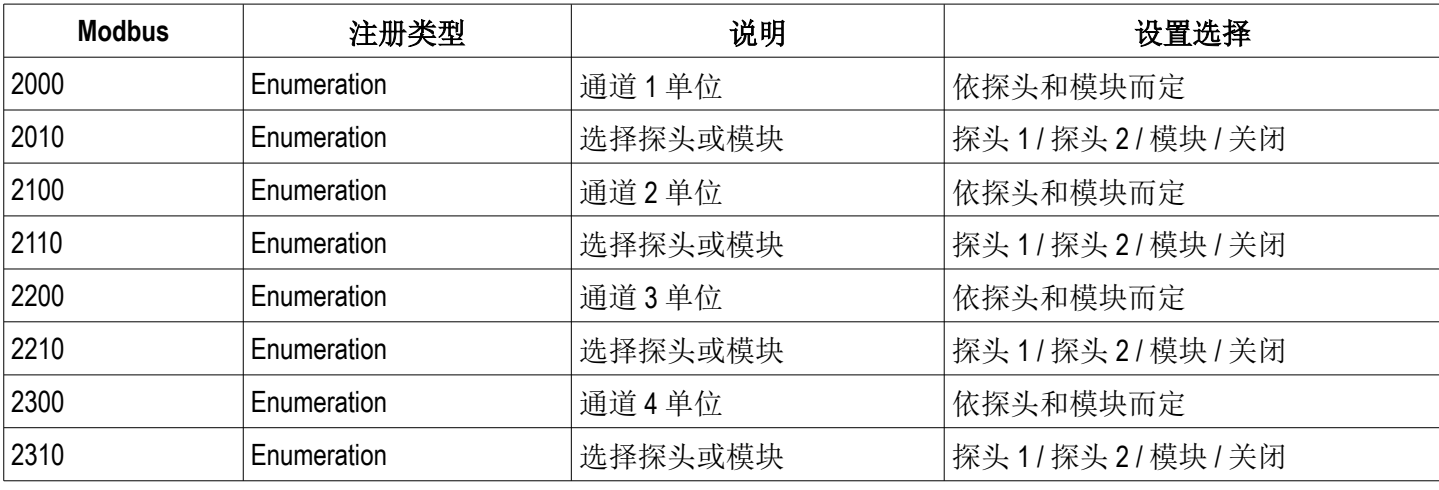

## <span id="page-25-0"></span>**4.3** 输出信号

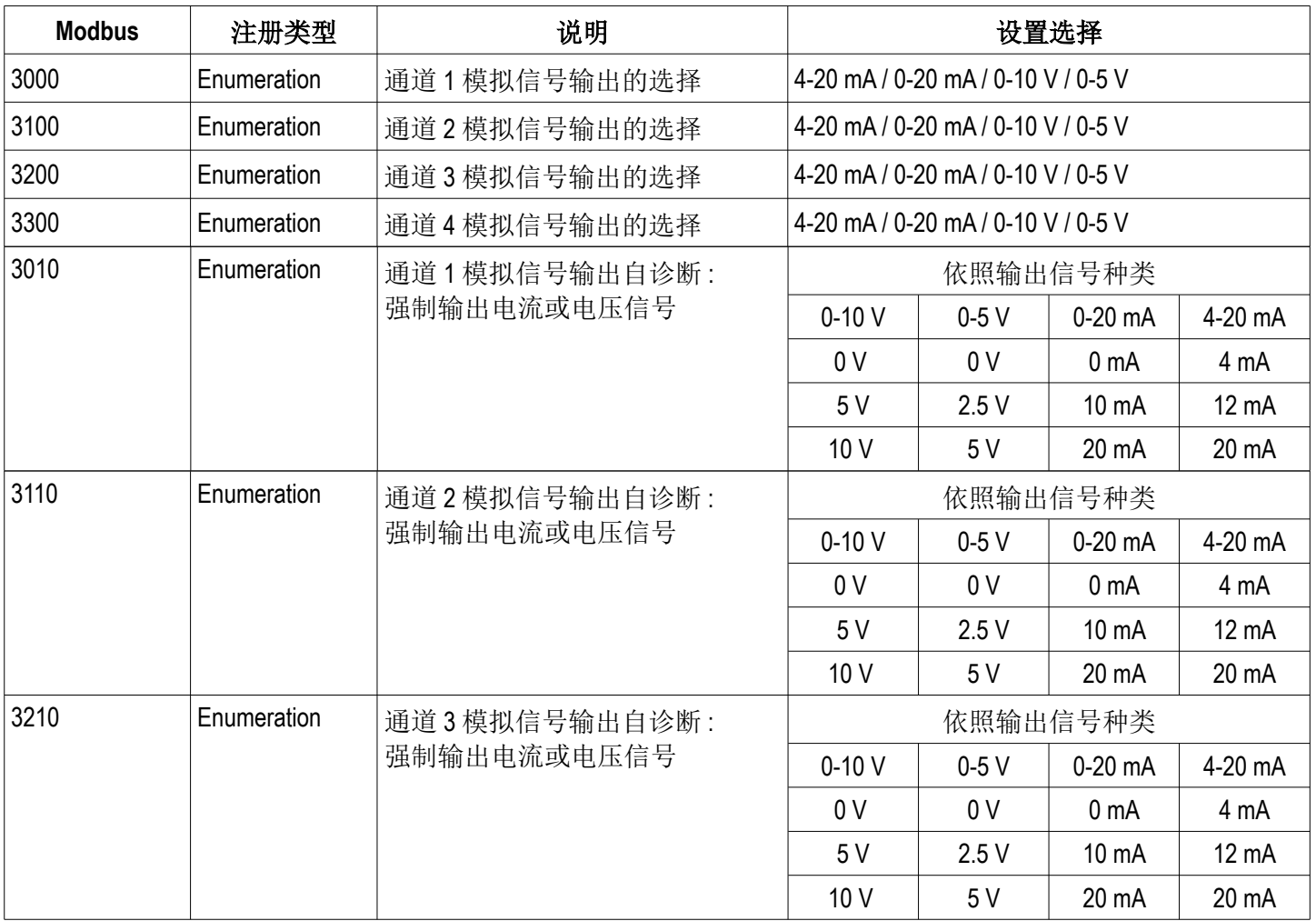

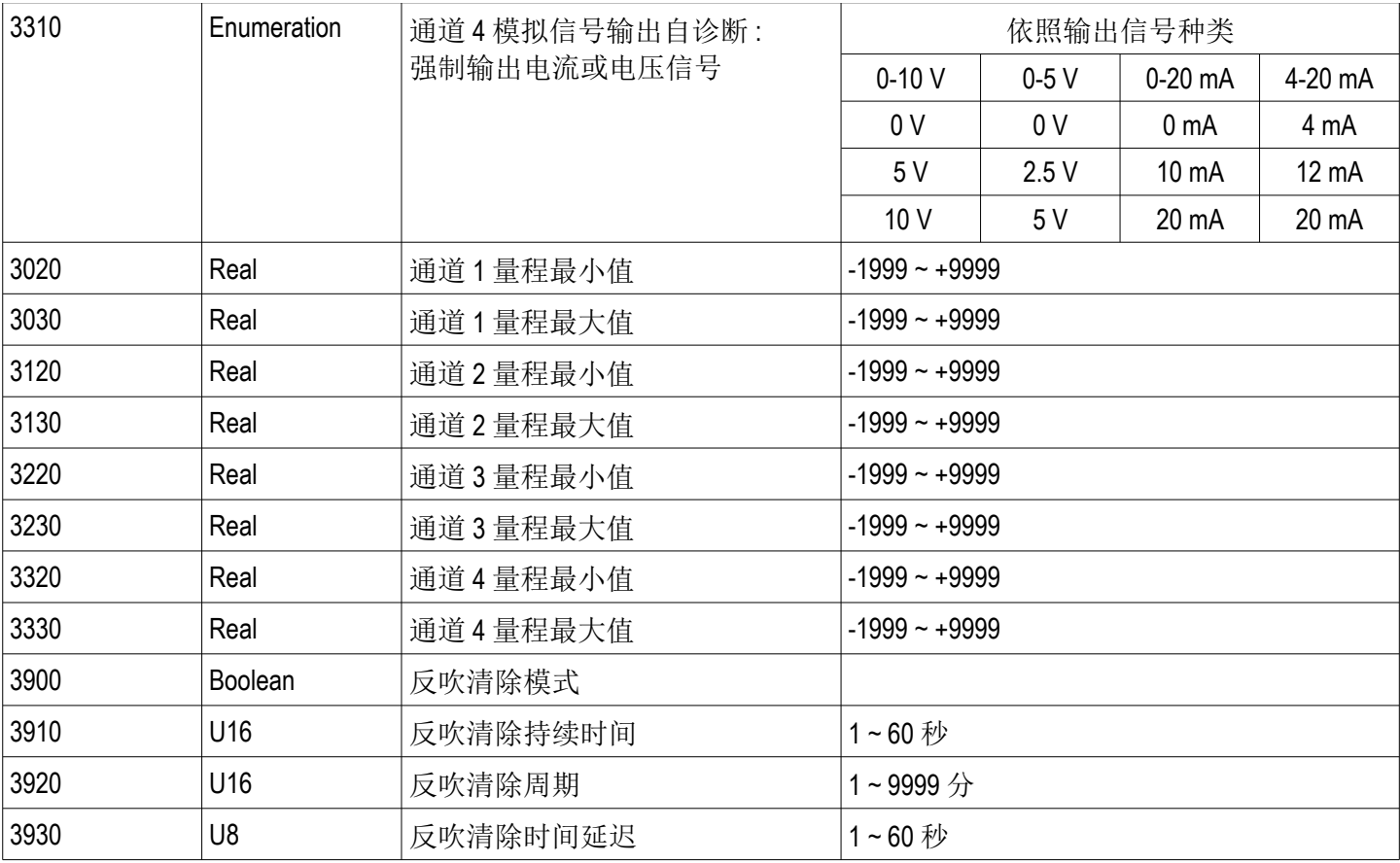

## **4.4** 报警和继电器

## **4.4.1** 报警

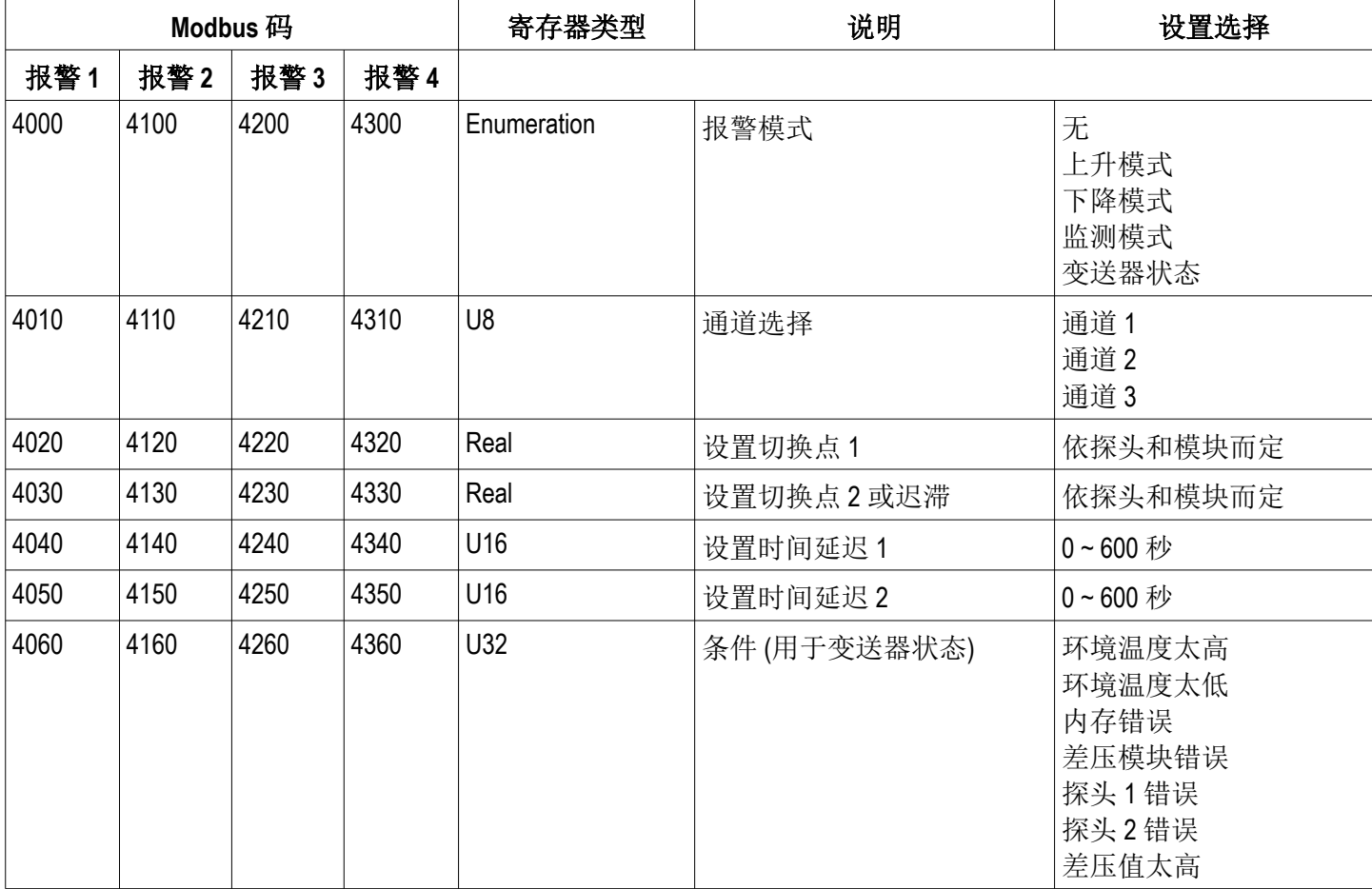

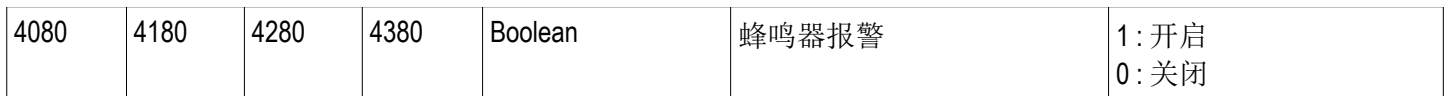

## **4.4.2** 继电器

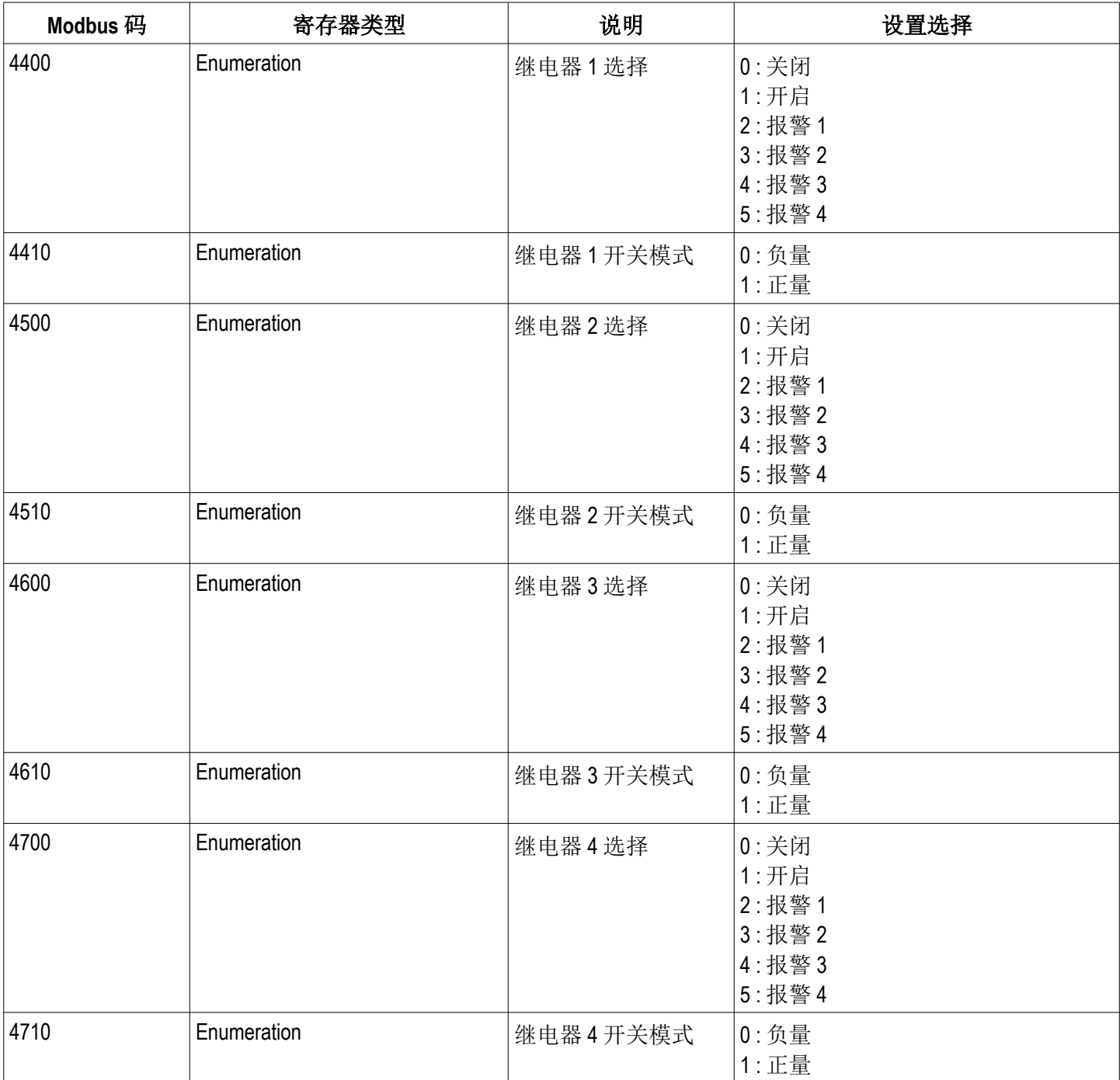

## **4.5** 测量参数

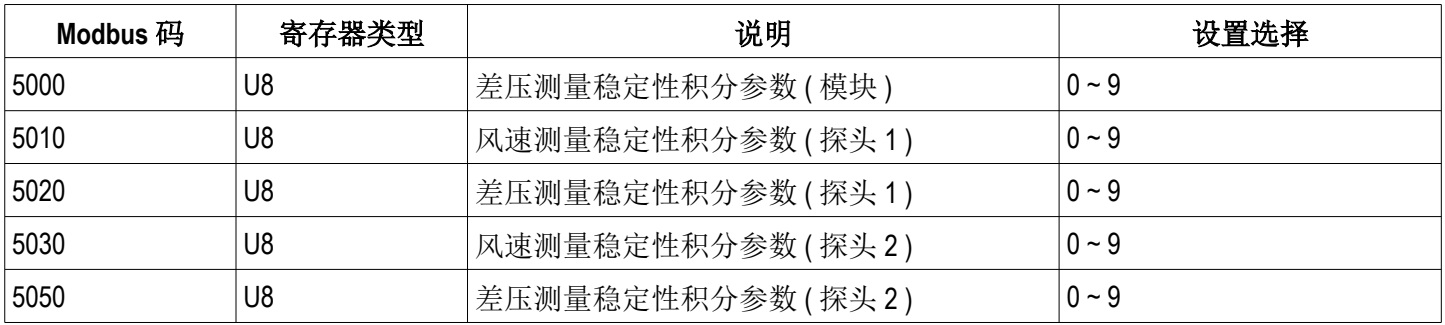

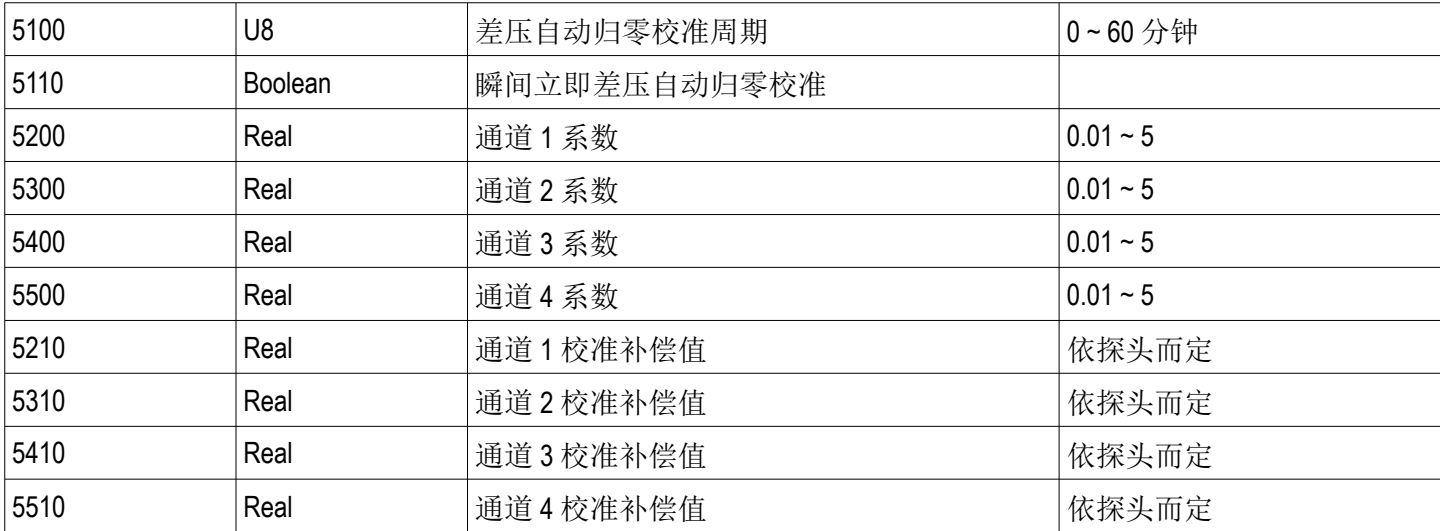

## **4.6** 差压模块和探头 **1** 和 **2** 参数

## **4.6.1** 差压模块参数

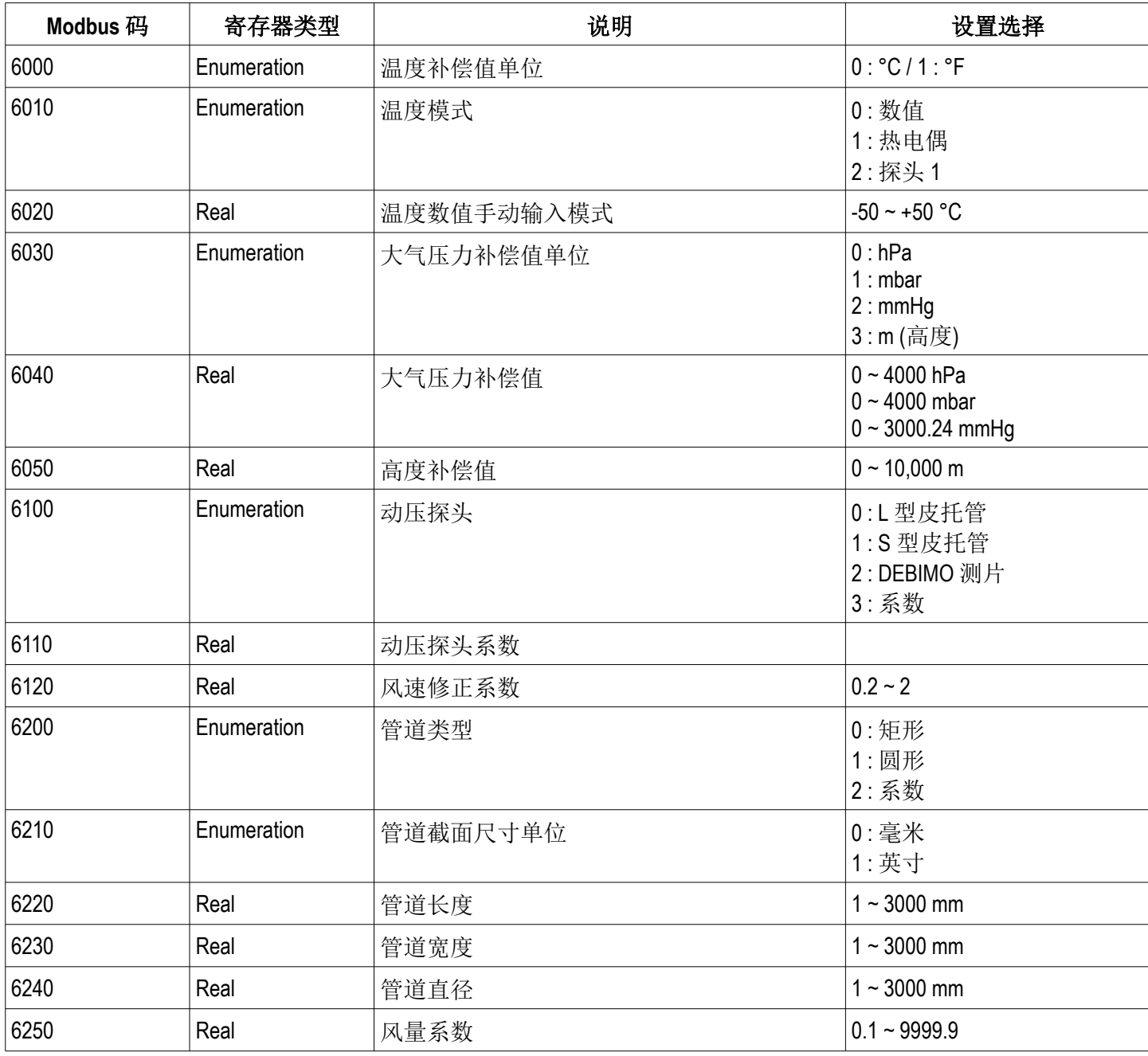

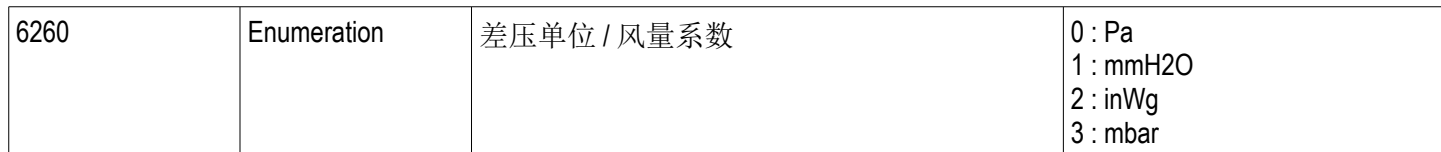

## **4.6.2** 探头 **1** 参数

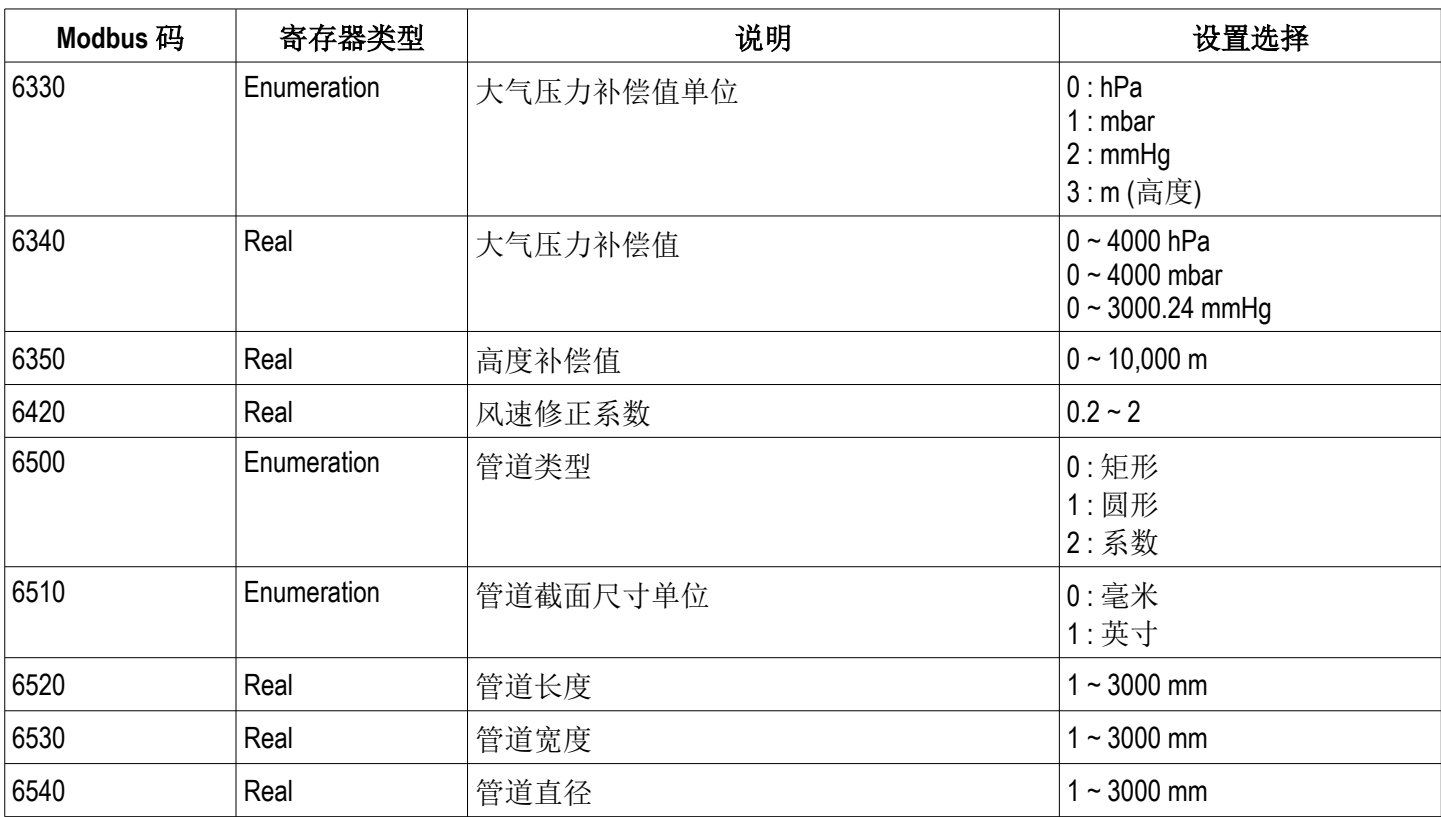

## **4.6.3** 探头 **2** 参数

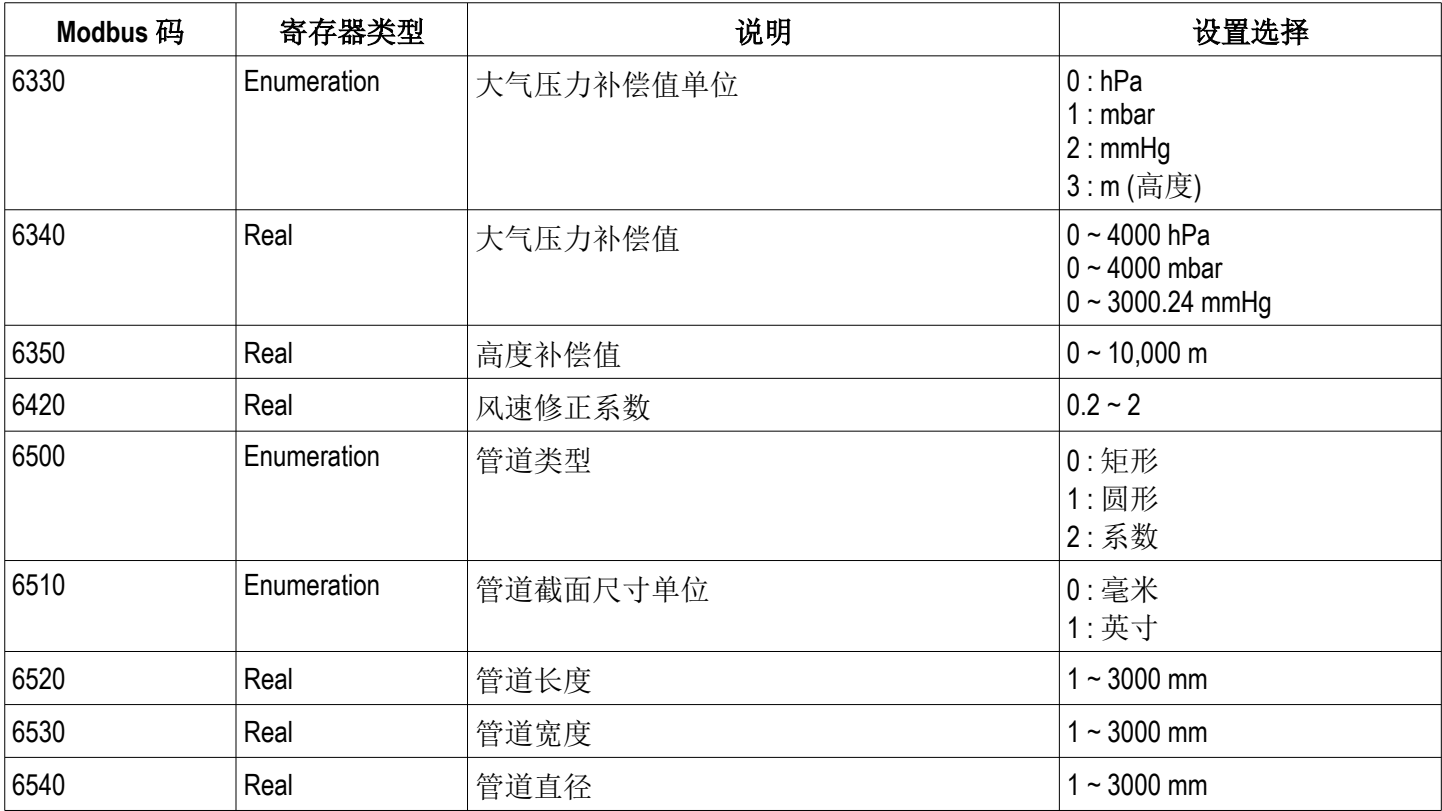

## **4.6.4** 标准参数

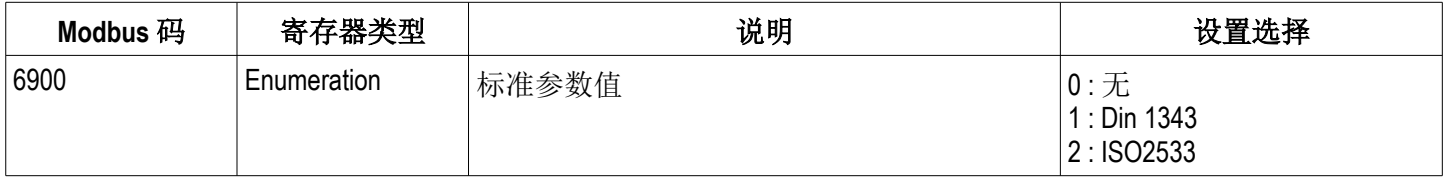

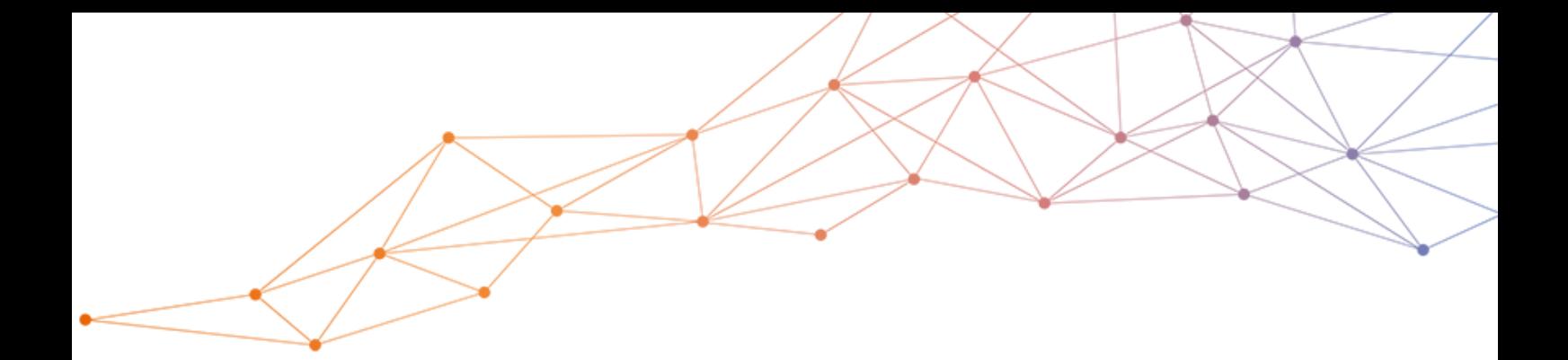

# 室内空气质量测量和控制 创新解决方案制造商

#### www.sauermanngroup.com

sauermann® 和 KIMO® 注册商标为索尔曼集团所有。 资料中任何商标和图片为本公司版权所有。未经本公司书面 许可, 不得以任何形式复制, 转印, 发行或储存资料中所包含的 信息。本公司保留修改产品规格的权利, 恕不另行通知。

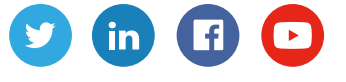

联系我们 电话 / TEL : +86 (21) 6100 1877 传真 / FAX : +86 (21) 6100 1870 邮箱 : info.china@sauermanngroup.com

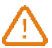

注意:请按照指示步骤进行操作, 以免发生重大损害。

 $C\epsilon$ 

 $\boxtimes$